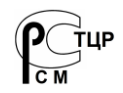

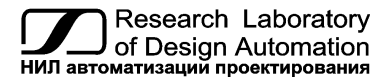

**Тел.: (495) 26-66-700, info@reallab.ru, www.reallab.ru**

## **Модули ввода-вывода дискретных сигналов**

Для жестких условий эксплуатации

Серия NLS-Ethernet

# <span id="page-0-0"></span>**NLS-16DI-Ethernet, NLS-16DI-Ethernet-2P, NLS-16DO-Ethernet, NLS-16DO-Ethernet-2P, NLS-8R-Ethernet, NLS-8R-Ethernet-2P**

изготовлено по ТУ 26.51.70-004-24171143-2021 (взамен ТУ 4221-003-24171143-2013)

Руководство по эксплуатации

© НИЛ АП, 2024

Версия от 19 апреля 2024 г.

*Одной проблемой стало меньше!*

### Уважаемый покупатель!

Научно-исследовательская лаборатория автоматизации проектирования (НИЛ АП) благодарит Вас за покупку и просит сообщать нам свои пожелания по улучшению этого руководства или описанной в нем продукции. Направляйте Ваши пожелания по адресу или телефону:

НИЛ АП, пер. Биржевой спуск, 8, Таганрог, 347900,

Тел. (495) 26-66-700,

e-mail: info@reallab.ru • http://www.reallab.ru

Воспользуйтесь указанными выше координатами для консультации по нашей продукции.

Авторские права на программное обеспечение, модуль и настоящее руководство принадлежат НИЛ АП.

## **Оглавление**

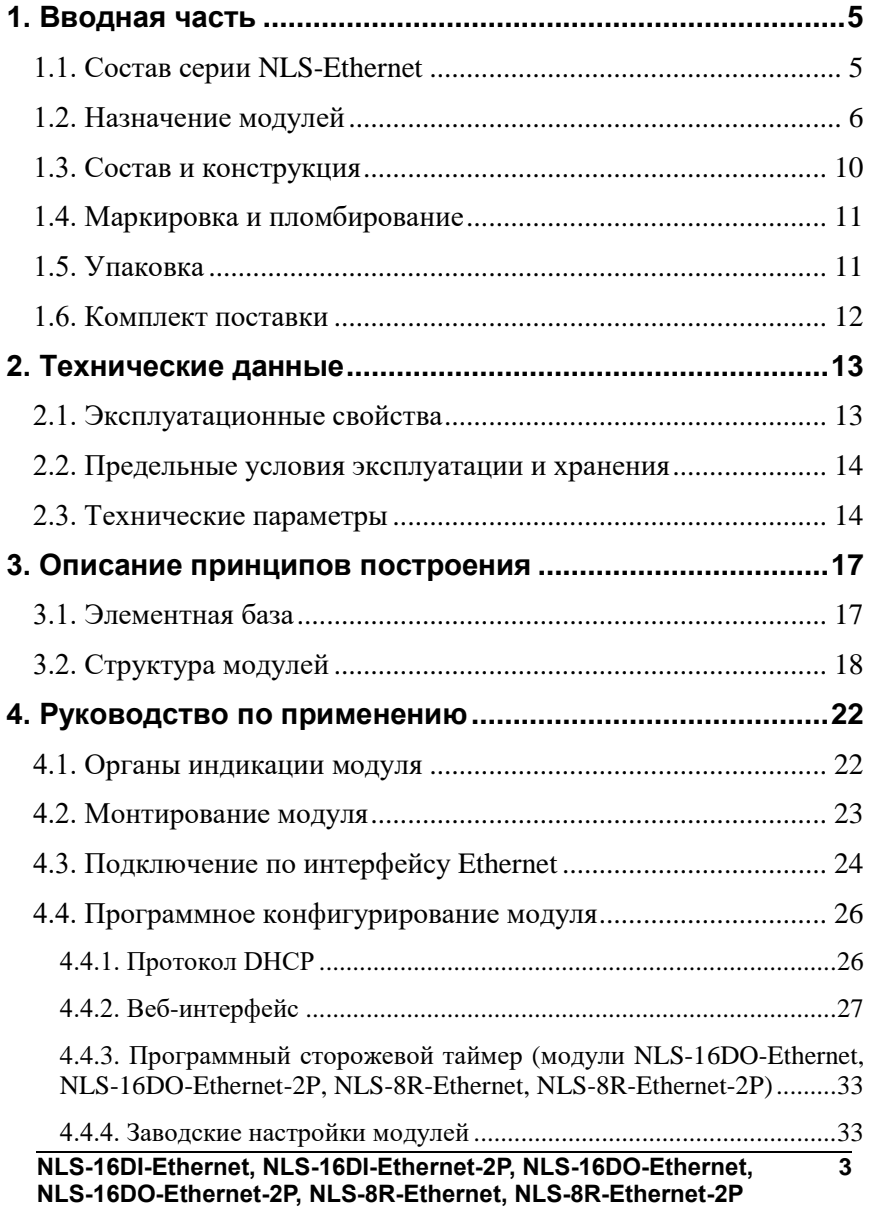

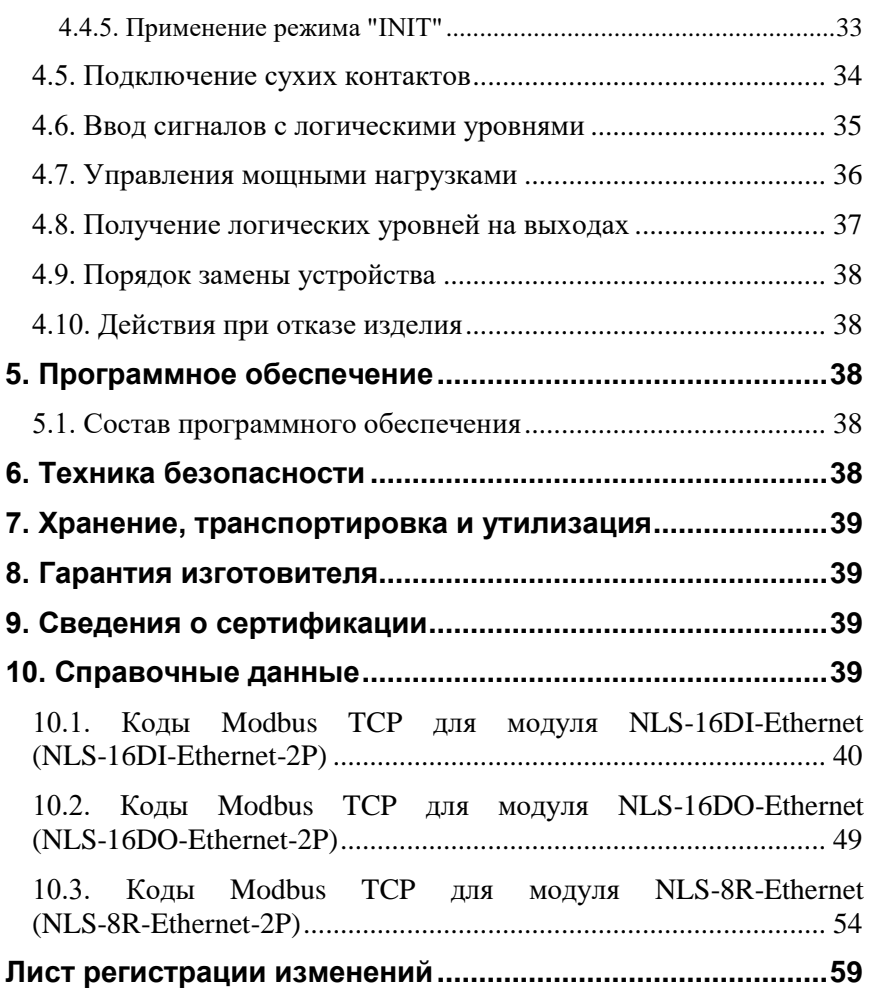

# <span id="page-4-0"></span>**1. Вводная часть**

Модули серии NLS-Ethernet представляют собой устройства ввода-вывода, имеющих интерфейс Ethernet. Конструктивно и функционально они повторяют серию NLS и являются *интеллектуальными* компонентами распределенной системы сбора данных и управления.

Модули обеспечивают ввод-вывод дискретных сигналов и соединяются между собой, а также с управляющим компьютером по интерфейсу Ethernet. Настройка модулей выполняется сервисным или управляющим компьютером (контроллером) с помощью протокола Modbus TCP или веб-интерфейса. Настроечные параметры запоминаются в ЭППЗУ и сохраняются при выключении питания. Модули поддерживают протокол DHCP.

Все модули имеют встроенный автоматический сторожевой таймер, который перезапускает модуль в случае его «зависания». Модули NLS-16DO-Ethernet, NLS-16DO-Ethernet-2P, NLS-8R-Ethernet, NLS-8R-Ethernet-2P имеют дополнительный программируемый сторожевой таймер, который позволяет, в случае «зависания» управляющего компьютера, перевести дискретные выводы или релейные выводы в безопасное состояние.

Модули выполнены для применения в расширенном температурном диапазоне -40 до +70 ℃.

## <span id="page-4-1"></span>**1.1. Состав серии NLS-Ethernet**

В состав всей серии NLS-Ethernet входят следующие модули:

NLS-16DI-Ethernet – 16 каналов дискретного ввода, 1 порт Ethernet;

NLS-16DI-Ethernet-2P – 16 каналов дискретного ввода, 2 порта Ethernet;

NLS-16DO-Ethernet – 16 каналов дискретного вывода, 1 порт Ethernet;

NLS-16DO-Ethernet-2P – 16 каналов дискретного вывода, 2 порта Ethernet;

NLS-8R-Ethernet – 8 каналов электромагнитных реле, 1 порт Ethernet;

NLS-8R-Ethernet-2P – 8 каналов электромагнитных реле, 2 порта Ethernet;

NLS-8TI-Ethernet – 8 дифференциальных термопарных входов, 1 порт Ethernet;

NLS-8TI-Ethernet-2P – 8 дифференциальных термопарных входов, 2 порта Ethernet;

NLS-4RTD-Ethernet – 4 канала для терморезистивных преобразователей, 1 порт Ethernet;

NLS-4RTD-Ethernet-2P – 4 канала для терморезистивных преобразователей, 2 порта Ethernet;

NLS-8AI-Ethernet – 8 дифференциальных или 16 одиночных аналоговых входов, 1 порт Ethernet;

NLS-8AI-Ethernet-2P – 8 дифференциальных или 16 одиночных аналоговых входов, 2 порта Ethernet;

NLS-16AI-I-Ethernet – 16 одиночных аналоговых входов сигналов тока, 1 порт Ethernet;

NLS-16AI-I-Ethernet-2P – 16 одиночных аналоговых входов сигналов тока, 2 порта Ethernet.

NLS-4AO-Ethernet – 4 канала аналогового вывода сигналов тока и напряжения, 1 порт Ethernet;

NLS-4AO-Ethernet-2P – 4 канала аналогового вывода сигналов тока и напряжения, 2 порта Ethernet.

## <span id="page-5-0"></span>**1.2. Назначение модулей**

Модули NLS-16DI-Ethernet, NLS-16DI-Ethernet-2P, NLS-16DO-Ethernet, NLS-16DO-Ethernet-2P, NLS-8R-Ethernet, NLS-8R-Ethernet-2P [\(рис.](#page-6-0) 1.1 [рис. 1.6\)](#page-9-1) предназначены для ввода-вывода сигналов и могут быть использованы везде, где необходимо выполнять автоматическое управление и контроль: в доме, офисе, цехе. Кроме того, модули спроектированы специально для использования в промышленности, в жестких условиях эксплуатации, а также на опасных производствах.

Основным назначением модулей NLS-16DI-Ethernet, NLS-16DI-Ethernet-2P является ввод в управляющий компьютер или контроллер дискретных сигналов, полученных от разнообразных датчиков с логическим выходом, выключателей, кнопок.

Основным назначением модулей NLS-16DO-Ethernet, NLS-16DO-Ethernet-2P является вывод из управляющего компьютера или контроллера дискретных сигналов для управления исполнительными устройствами.

Основным назначением модулей NLS-8R-Ethernet, NLS-8R-Ethernet-2P является вывод из управляющего компьютера или контроллера дискретных сигналов в виде включенного или выключенного состояния электромагнитных реле.

**6 [NLS-16DI-Ethernet, NLS-16DI-Ethernet-2P,](#page-0-0) NLS-16DO-Ethernet, [NLS-16DO-Ethernet-2P, NLS-8R-Ethernet, NLS-8R-Ethernet-2P](#page-0-0)**

### **1.2. Назначение модулей**

Модули могут быть использованы для диспетчерского управления, в системах безопасности, для лабораторной автоматизации, автоматизации зданий, тестирования продукции. Примерами применения модулей может быть следующее:

- компьютерное управление исполнительными механизмами (печами, электродвигателями, клапанами, задвижками, фрамугами и т.п.);
- управление светом, кондиционированием воздуха, котельными, и т.п.;
- стабилизация температуры в термостатах, термошкафах, котлах, жилых зданиях, теплицах, на элеваторах и т.п.;
- автоматизация стендов для приемо-сдаточных и других испытаний продукции, для диагностики неисправностей при ремонте, для автоматизированной генерации паспортных данных неидентичной продукции;
- научные исследования и разработки, лабораторные работы в ВУЗах.

Модули серии NLS-Ethernet могут объединяться в сеть на основе интерфейса Ethernet одновременно с модулями других производителей.

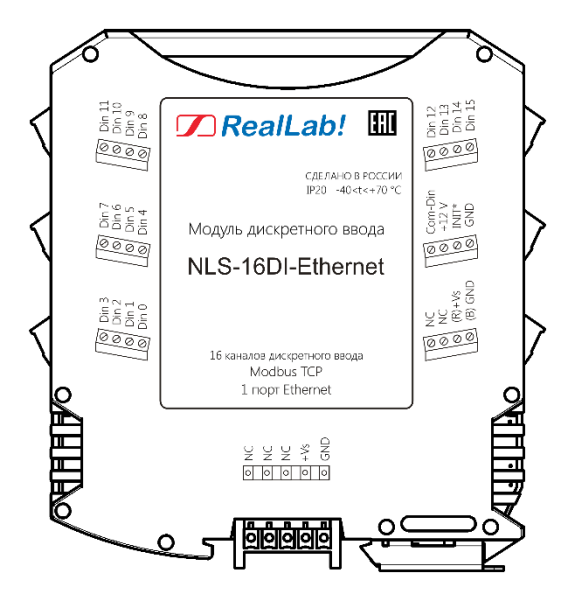

<span id="page-6-0"></span>Рис. 1.1. Вид со стороны маркировки на модуль NLS-16DI-Ethernet

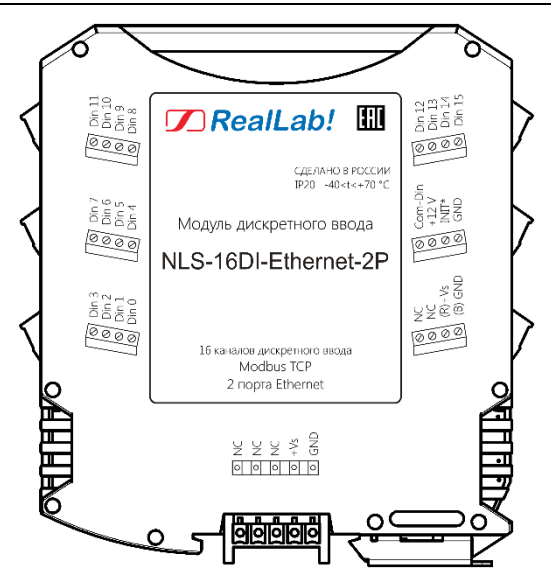

Рис. 1.2. Вид со стороны маркировки на модуль NLS-16DI-Ethernet-2P

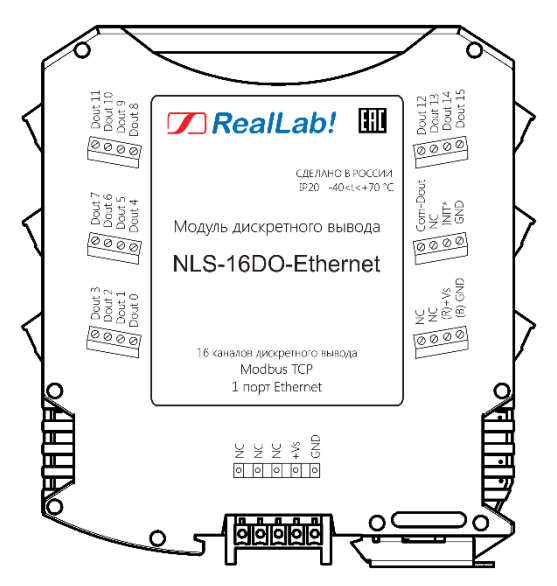

Рис. 1.3. Вид со стороны маркировки на модуль NLS-16DO-Ethernet

#### **1.2. Назначение модулей**

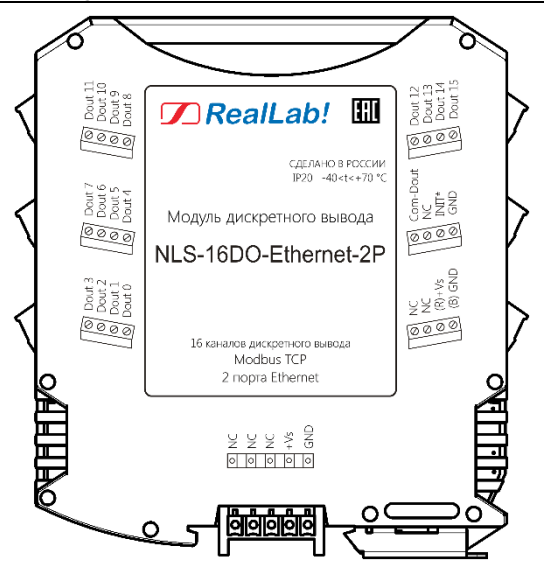

Рис. 1.4. Вид со стороны маркировки на модуль NLS-16DO-Ethernet-2P

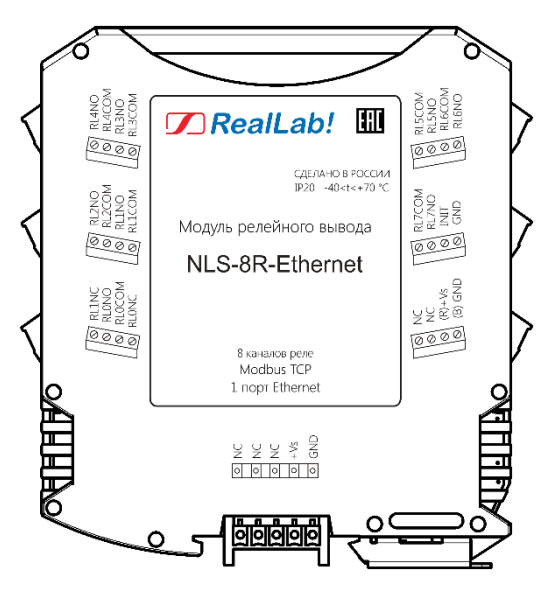

Рис. 1.5. Вид со стороны маркировки на модуль NLS-8R-Ethernet

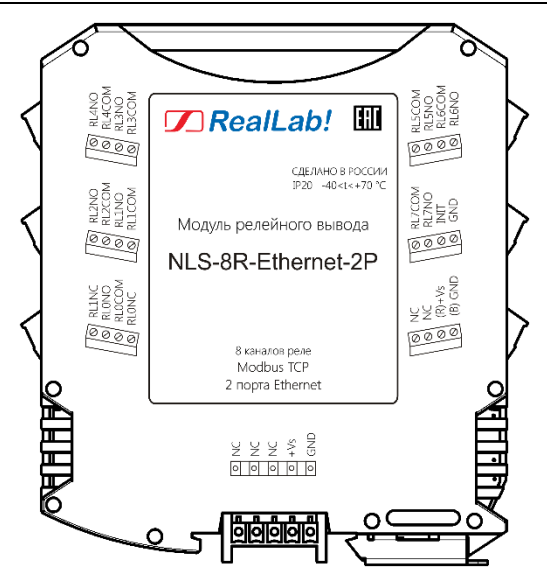

<span id="page-9-1"></span><span id="page-9-0"></span>Рис. 1.6. Вид со стороны маркировки на модуль NLS-8R-Ethernet-2P

## **1.3. Состав и конструкция**

Модуль состоит из двух печатных узлов со съемными клеммными колодками, помещенных в корпус, предназначенный для крепления на DIN-рейку, см. [рис.](#page-10-2) 1.7.

*Съемные клеммные колодки* позволяют выполнить быструю замену модуля без отсоединения подведенных к нему проводов. Для отсоединения клеммной колодки нужно поддеть ее в верхней части тонкой отверткой. *Шинный разъем,* располагающийся на DIN-рейке, дублирует шину питания, которая выведена на клеммный разъем, что позволяет подключать модули к питанию непосредственно после их установки на DIN-рейку без внешних проводников.

Для крепления на DIN-рейку используют пружинящую защелку, которую оттягивают в сторону от корпуса с помощью отвертки, затем надевают модуль на 35-мм DIN-рейку и защелку отпускают. Для исключения передвижения модулей вдоль DIN-рейки по краям модулей можно устанавливать стандартные (покупные) зажимы.

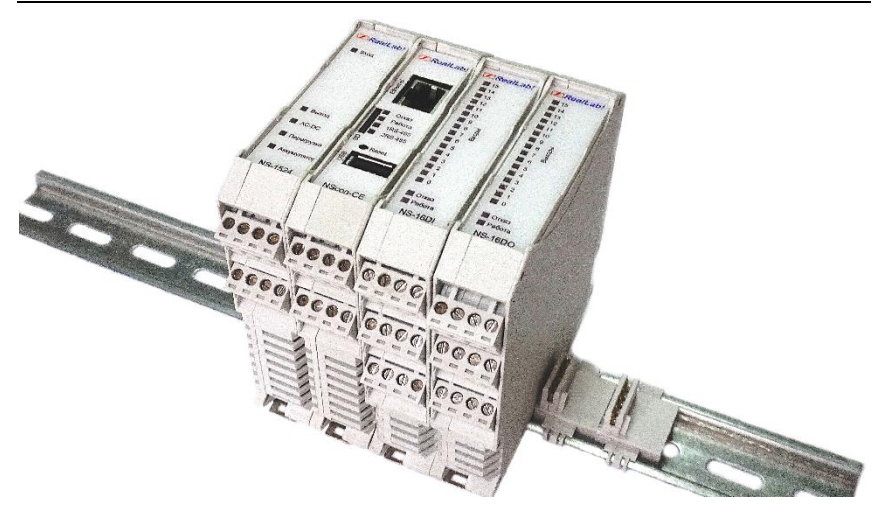

Рис. 1.7. Расположение модулей серии NLS на DIN-рейке

## <span id="page-10-2"></span><span id="page-10-0"></span>**1.4. Маркировка и пломбирование**

На левой боковой стороне модуля указана его марка, наименование изготовителя (НИЛ АП), знак соответствия, IP степень защиты оболочки, а также назначение выводов (клемм) – где NC=Not Connected (не подключен).

На правой боковой стороне модуля указан MAC-адрес устройства, почтовый и электронный адрес изготовителя, телефон, вебсайт, дата изготовления и заводской номер изделия.

Расположение указанной информации на левой боковой стороне модуля приведено на [рис.](#page-6-0) 1.1 - [рис. 1.6.](#page-9-1)

## <span id="page-10-1"></span>**1.5. Упаковка**

Модуль упаковывается в специально изготовленную картонную коробку. Упаковка защищает модуль от повреждений во время транспортировки.

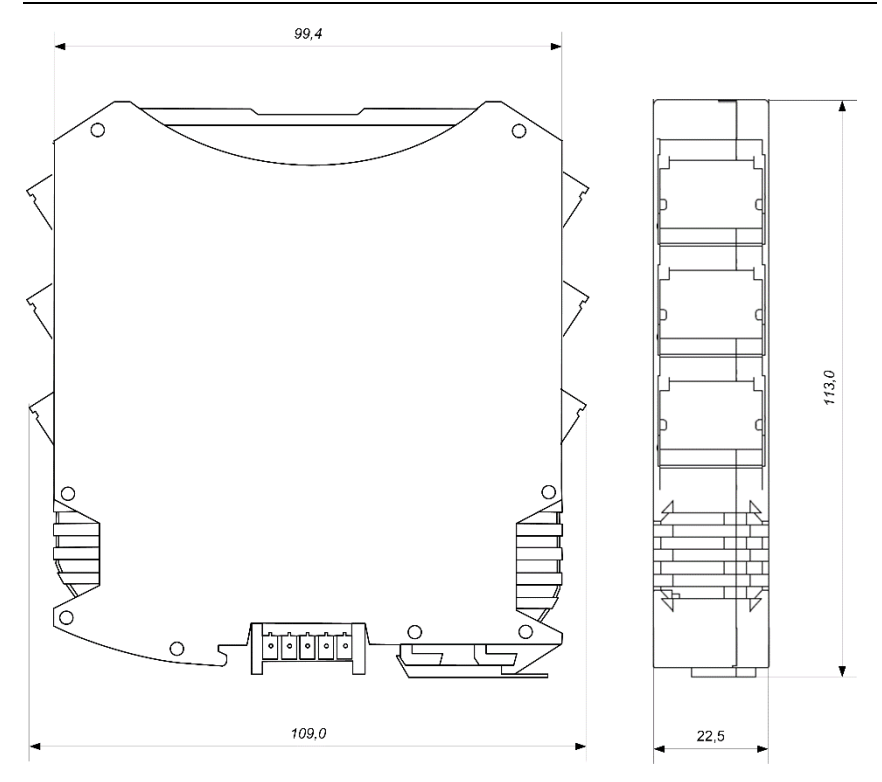

Рис. 1.8. Габаритный чертеж модуля

## <span id="page-11-0"></span>**1.6. Комплект поставки**

В комплект поставки входит:

- модуль;
- шинный разъем;
- паспорт.

# <span id="page-12-0"></span>**2. Технические данные**

## <span id="page-12-1"></span>**2.1. Эксплуатационные свойства**

Модули характеризуются следующими основными свойствами:

- поддержка протокола обмена Modbus TCP и протокола DHCP;
- имеют температурный диапазон работоспособности от -40 до +70 °С;
- имеют защиты от:
	- неправильного подключения полярности источника питания;
	- превышения напряжения питания;
	- перенапряжения по входу;
	- короткого замыкания по выходу;
	- перегрузки по току нагрузки;
	- перенапряжения по выходу;
	- электростатических разрядов по выходу;
- имеют цифровой фильтр "дребезга" контактов (для модулей NLS-16DI-Ethernet, NLS-16DI-Ethernet-2P);
- имеют сторожевой таймер, который выполняет рестарт устройства в случае его "зависания" и провалов питания;
- имеют 1 (модули NLS-xx-Ethernet) или 2 порта Ethernet (модули NLS-xx-Ethernet-2P);
- поддержка технологии Ethernet Bypass (только модули NLS-xx-Ethernet-2P), которая позволяет передавать данные из одного порта в другой, сохраняя целостность сети при возникновении сбоя питания модуля;
- имеют групповую изоляцию входов и выходов 2500 В и интерфейса Ethernet - 1500 В;
- напряжение питания в диапазоне от  $+10$  до  $+30$  B;
- скорость по интерфейсу Ethernet 10BASE-T/100BASE-TX выбирается автоматически;
- встроенное ЭППЗУ позволяет хранить настройки модуля при выключенном питании; **ВАЖНО! При записи настроек в ЭППЗУ модуль становится недоступным на время, не превышающее 0,5 сек.**
- степень защиты от воздействий окружающей среды IP20;
- код в соответствии с Общероссийским классификатором продукции по видам экономической деятельности ОК 034-2014 (КПЕС 2008): 26.51.43.117;
- $\bullet$  наработка до отказа не менее  $100\ 000$  час;
- вес модуля составляет не более 180 г.

**ВНИМАНИЕ! Релейные модули NLS-8R-Ethernet, NLS-8R-Ethernet-2P не имеют защиты от короткого замыкания в нагрузке. Для обеспечения такой защиты пользователь может использовать плавкие предохранители, которые устанавливаются последовательно с контактами реле.** 

## <span id="page-13-0"></span>**2.2. Предельные условия эксплуатации и хранения**

- температурный диапазон работоспособности от -40 до +70 °С;
- напряжение питания от  $+10$  до  $+30$  B;
- относительная влажность не более 95 %;
- вибрации в диапазоне 10...55 Гц с амплитудой не более 0,15 мм;
- конденсация влаги на приборе не допускается. Для применения в условиях с конденсацией влаги, в условиях пыли, дождя, брызг или под водой модуль следует поместить в дополнительный защитный кожух с соответствующей степенью защиты;
- модуль не может эксплуатироваться в среде газов, вызывающих коррозию металла;
- продолжительность непрерывной работы 10 лет;
- срок службы изделия  $-20$  лет;
- оптимальная температура хранения +5 до +40 °С;
- <span id="page-13-1"></span>• предельная температура хранения -40 до +85 °С.

## **2.3. Технические параметры**

В приведенной таблице жирным шрифтом указаны параметры, контролируемые изготовителем в процессе производства. Другие параметры взяты

### **2.3. Технические параметры**

не более

Напряжение логиче-

 $\text{R}$  гапряжение логиче-<br>ской "1" для входов  $11...30 \text{ B}$ 

из паспортов на комплектующие изделия и гарантируются их производителями.

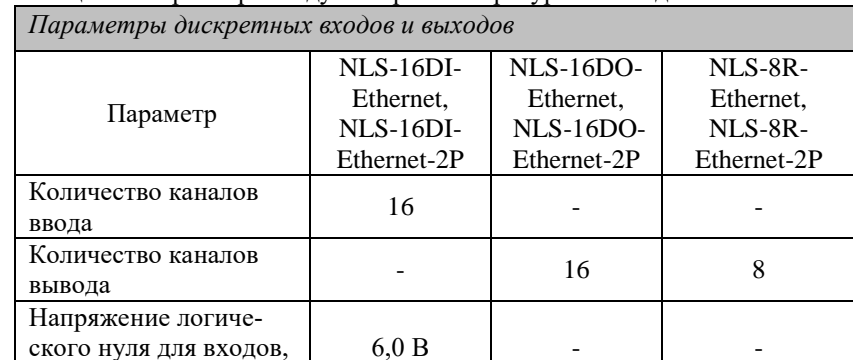

Гальваническая изоля-ция (групповая) 2,5 кВ 2,5 кВ 3 кВ

Тип выхода (пара-метры см. ниже) - ОК реле ~250 <sup>В</sup>

не более <sup>63</sup> кОм - -

**параметра**

100BASE-TX

Макс. ток выхода  $0.75 \text{ A}$ 

**Параметр Значение** 

Тип порта Ethernet  $\begin{bmatrix} 10BASE-T/ \end{bmatrix}$ 

Интерфейс обмена Ethernet

Протокол обмена | Modbus TCP

Таблица 1 – Параметры модулей при температуре от –40 до +70 ℃

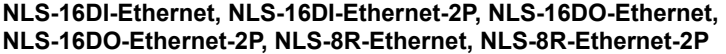

*Параметры порта Ethernet* 

Интерфейс конфигури-

рования

Входное сопротивление,

(реле)

4 А/30 В 0,5 А/250 В *см. примечание*   $rac{n.3}{\text{perle}} \sim 250 \text{ B}$ 

или =220 В

**Примечание**

Поддержка функций автосогласования скорости обмена данными и MDI/MDIX

Ethernet Web-интерфейс, Modbus TCP

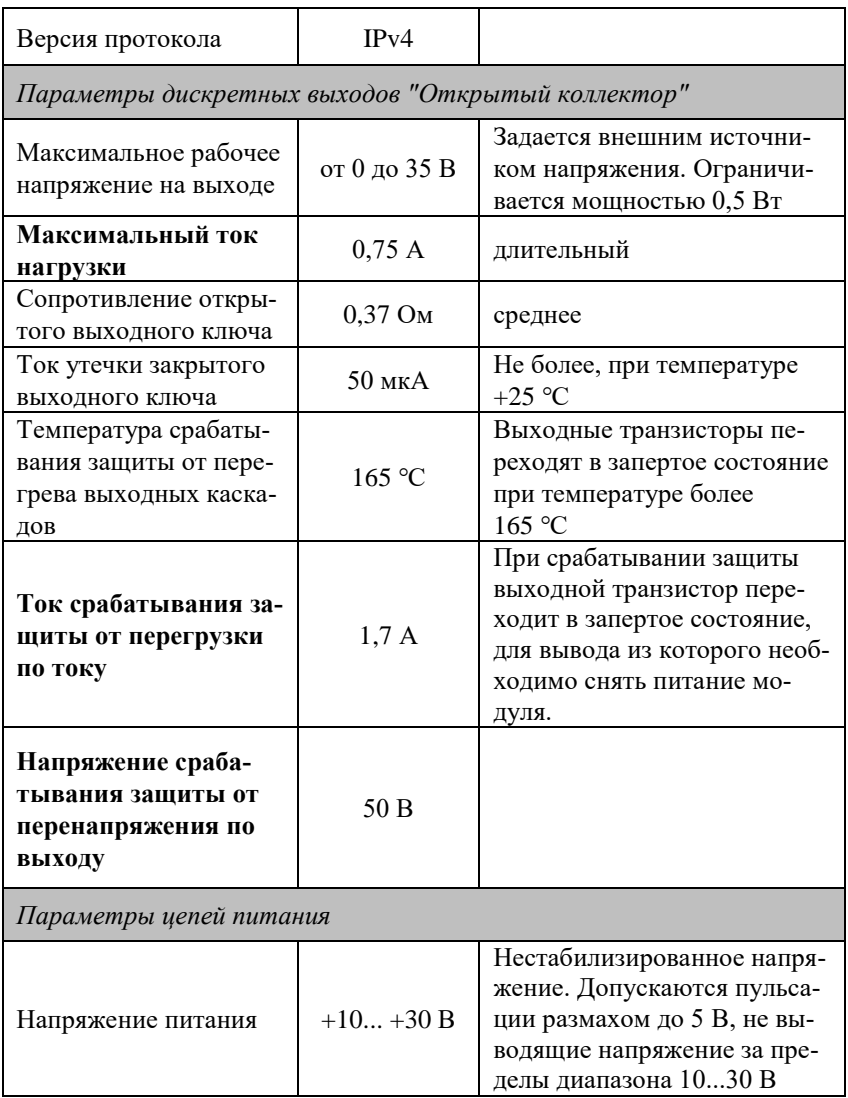

### **3.1. Элементная база**

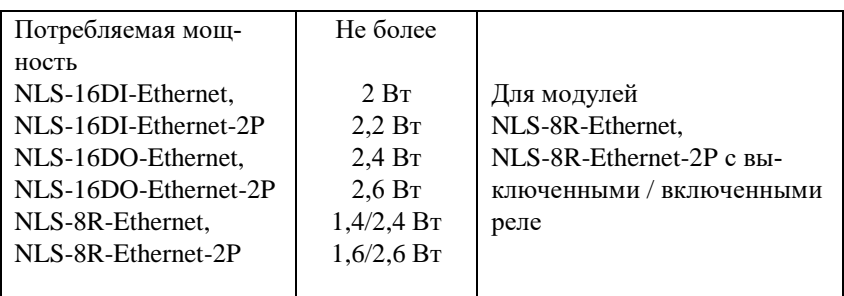

*Примечание к таблице*

- 1. ОК "открытый коллектор".
- 2. Для релейного выхода время срабатывания реле 6 мс, время отпускания реле 3 мс.
- 3. Модули NLS-8R-Ethernet, NLS-8R-Ethernet-2P имеют по 6 реле с замыкающими контактами и по 2 – с переключающими. К каждой клемме модулей подключено по 2 контакта реле (контакты соединены параллельно). В силу нелинейности сопротивлений контактов, допустимый ток клеммы модуля в момент переключения несколько меньше, указанного в таблице.

# <span id="page-16-0"></span>**3. Описание принципов построения**

Модуль использует новейшую элементную базу с температурным диапазоном от –40 до +70 ℃, поверхностный монтаж выполнен групповой пайкой в конвекционной печи со строго контролируемым температурным профилем.

## <span id="page-16-1"></span>**3.1. Элементная база**

Применение новейших микроэлектронных гальванических изоляторов вместо традиционных изоляторов на оптронах позволило снизить потребляемую мощность и стоимость модуля.

Выбор интеллектуальных транзисторных МОП ключей позволил реализовать все возможные варианты защиты выходов без увеличения количества корпусов ИС.

Перечисленные особенности элементной базы позволили уменьшить общее количество корпусов ИС и таким образом повысить надежность модуля.

## <span id="page-17-0"></span>**3.2. Структура модулей**

Структурные схемы модулей NLS-16DI-Ethernet, NLS-16DI-Ethernet-2P, NLS-16DO-Ethernet, NLS-16DO-Ethernet-2P, NLS-8R-Ethernet, NLS-8R-Ethernet-2P приведены на [рис.](#page-17-1) 3.1 - [рис.](#page-20-0) 3.6.

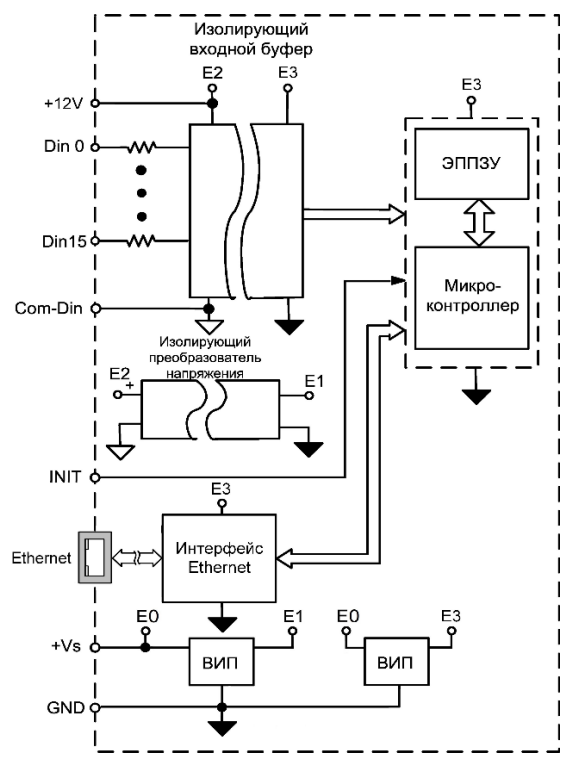

Рис. 3.1. Структурная схема модуля NLS-16DI-Ethernet

<span id="page-17-1"></span>Дискретные сигналы со входа модуля через гальванический изолятор поступают в микроконтроллер. Изолированная часть модуля, содержащая блоки логического вывода, питается через развязывающий преобразователь постоянного напряжения, чем обеспечивается полная гальваническая изоляция входов и выходов от блока питания и интерфейсной части.

Микроконтроллер модуля выполняет следующие функции:

- исполняет команды, посылаемые из управляющего компьютера;
- реализует протокол обмена через интерфейс Ethernet.

**18 [NLS-16DI-Ethernet, NLS-16DI-Ethernet-2P,](#page-0-0) NLS-16DO-Ethernet, [NLS-16DO-Ethernet-2P, NLS-8R-Ethernet, NLS-8R-Ethernet-2P](#page-0-0)**

### **3.2. Структура модулей**

Схема питания модулей содержит два вторичных импульсных источника питания, позволяющие преобразовывать напряжение питания в диапазоне от +10 до +30 В в напряжение +5 В и +3,3 В соответственно. Модули содержат также изолирующий преобразователь напряжения для питания входных или выходных каскадов модуля.

Каскад типа "сухой контакт" [\(рис.](#page-34-1) 4.17) предназначен для подключения источников сигнала типа "сухой контакт", т.е. просто механических переключателей, концевых выключателей, кнопок. Его особенностью является наличие внутреннего изолированного источника питания "сухих контактов" (+12V), который гальванически изолирован от источника питания модуля.

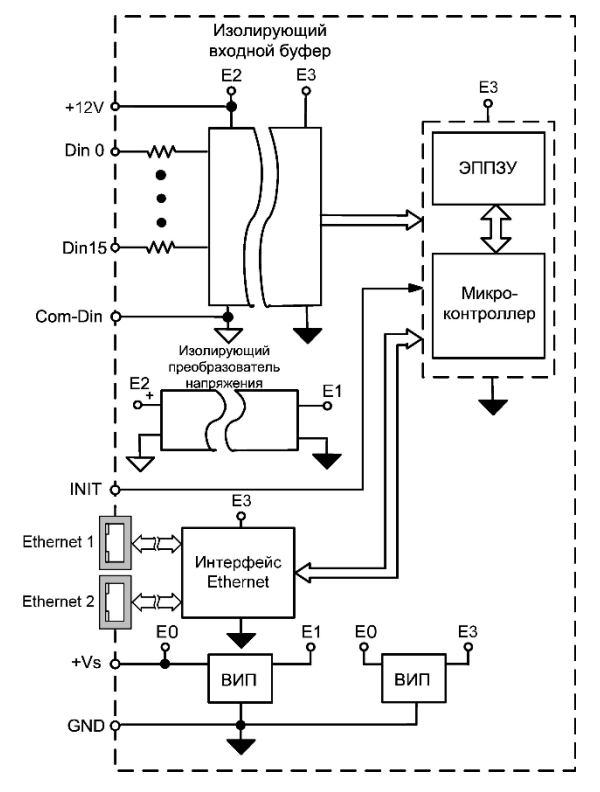

Входной каскад типа "логический вход" является типовым.

Рис. 3.2. Структурная схема модуля NLS-16DI-Ethernet-2P

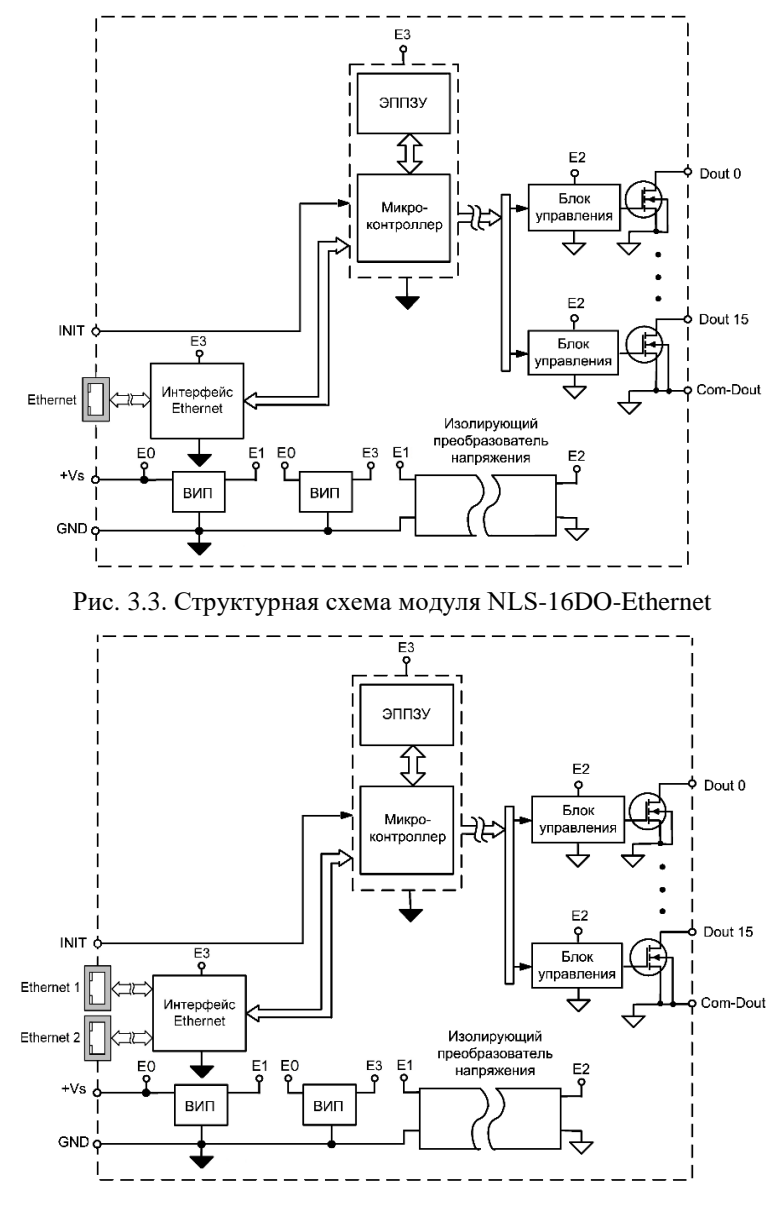

Рис. 3.4. Структурная схема модуля NLS-16DO-Ethernet-2P

#### **3.2. Структура модулей**

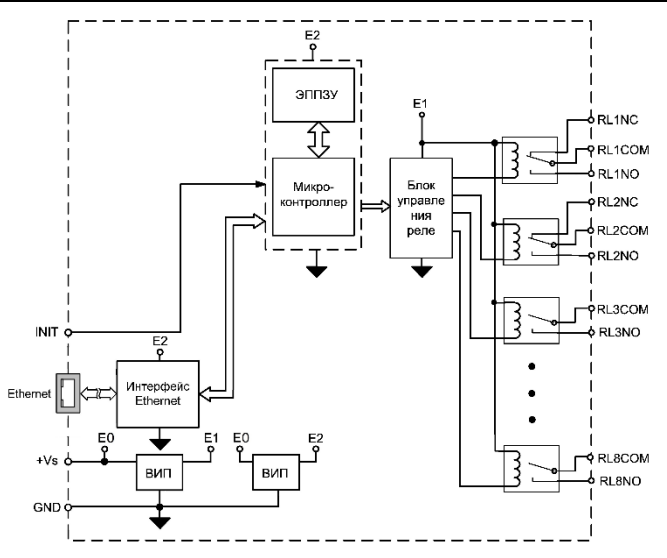

Рис. 3.5. Структурная схема модуля NLS-8R-Ethernet

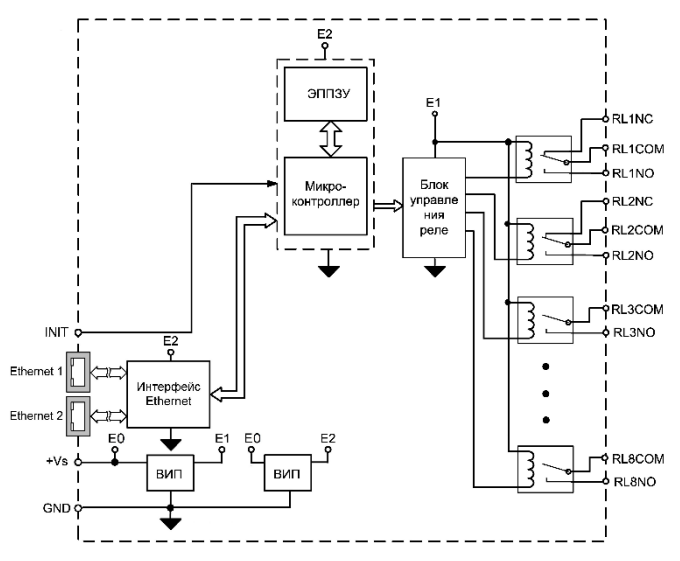

Рис. 3.6. Структурная схема модуля NLS-8R-Ethernet-2P

<span id="page-20-0"></span>Обозначения: СОМ - "Common" - "общий", "NC" - "Closed" - нормально замкнутый, "NO" - "Open" - нормально открытый

# <span id="page-21-0"></span>**4. Руководство по применению**

Для работы с модулями серии NLS-Ethernet необходимо иметь следующие компоненты:

- модуль;
- управляющий компьютер или контроллер с портом Ethernet;
- DHCP-сервер (при необходимости получения динамического IP адреса);
- <span id="page-21-1"></span>источник питания напряжением от 10 до 30 В.

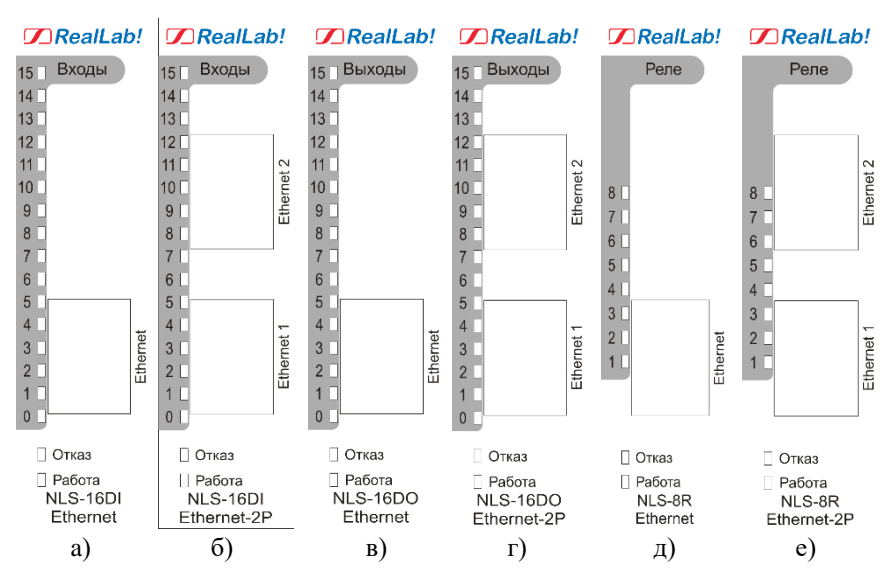

## **4.1. Органы индикации модуля**

На лицевой панели расположены следующие индикаторы [\(рис.](#page-21-2) 4.1):

<span id="page-21-2"></span>Рис. 4.1. Расположение органов индикации на лицевых панелях модулей а) NLS-16DI-Ethernet, б) NLS-16DI-Ethernet-2P, в) NLS-16DO-Ethernet, г) NLS-16DO-Ethernet-2P, д) NLS-8R-Ethernet, е) NLS-8R-Ethernet-2P

 зеленый светодиодный индикатор «Работа», постоянное свечение которого свидетельствует о работоспособности модуля. В модулях

#### **4.2. Монтирование модуля**

NLS-16DO-Ethernet, NLS-16DO-Ethernet-2P, NLS-8R-Ethernet, NLS-8R-Ethernet мигание этого индикатора свидетельствует о срабатывании программируемого сторожевого таймера;

- красный светодиодный индикатор «Отказ», свечение которого свидетельствует о переходе в режим «INIT» и разрешенной конфигурации по Modbus TCP;
- линейка светодиодов для индикации состояния входов (выходов).

На разъеме RJ45 дополнительно расположены 2 светодиодных индикатора:

- зеленый светодиодный индикатор, свечение которого свидетельствует о подключении к сети Ethernet;
- жёлтый светодиодный индикатор, свечение которого свидетельствует об активности в сети Ethernet.

## <span id="page-22-0"></span>**4.2. Монтирование модуля**

Модули могут быть использованы на производствах и объектах вне взрывоопасных зон в соответствии с настоящим Руководством по эксплуатации и действующими нормативными документами Госгортехнадзора Росси по безопасности.

Модули могут быть установлены в шкафу на DIN-рейку.

Для крепления на DIN-рейку нужно оттянуть пружинящую защелку [\(рис.](#page-23-1) 4.2), затем надеть модуль на рейку и отпустить защелку. Чтобы снять модуль, сначала оттяните защелку, затем снимите модуль. Оттягивать защелку удобно отверткой.

Перед установкой модуля следует убедиться, что температура и влажность воздуха, а также уровень вибрации и концентрация газов, вызывающих коррозию, находятся в допустимых для модуля пределах.

При установке модуля вне помещения его следует поместить в пылевлагозащищенном корпусе с необходимой степенью защиты.

Сечение жил проводов, подсоединяемых к клеммам модуля, должно быть в пределах от 0,5 до 2,5 кв.мм.

При неправильной полярности источника питания модуль не выходит из строя, но и не работает, пока полярность не будет изменена на правильную.

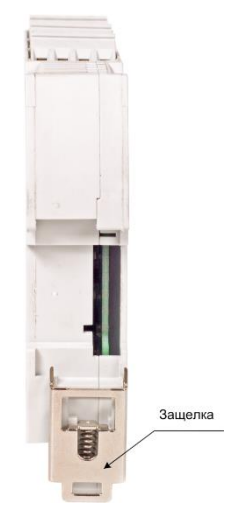

Рис. 4.2. Вид снизу на модуль серии NLS

<span id="page-23-1"></span>Подсоединение модуля к промышленной сети на основе интерфейса Ethernet выполняется экранированным 4-парным кабелем витая пара. Такой провод уменьшает наводки на кабель и повышает устойчивость системы к сбоям во время эксплуатации.

## <span id="page-23-0"></span>**4.3. Подключение по интерфейсу Ethernet**

Для подключения модуля к сети Ethernet можно использовать следующие схемы:

- «Цепочка» [\(рис.](#page-24-0) 4.3);
- «Звезда» [\(рис. 4.4\)](#page-24-1).

При схеме подключения типа «Цепочка» используется оба Ethernet-порта модуля NLS-xx-Ethernet-2P. Если модуль вышел из строя или отключилось питание, то благодаря технологии Ethernet Bypass целостность линии будет сохранена. При этом максимальная длина линии связи между двумя соседними активными модулями не должна превышать 100 м.

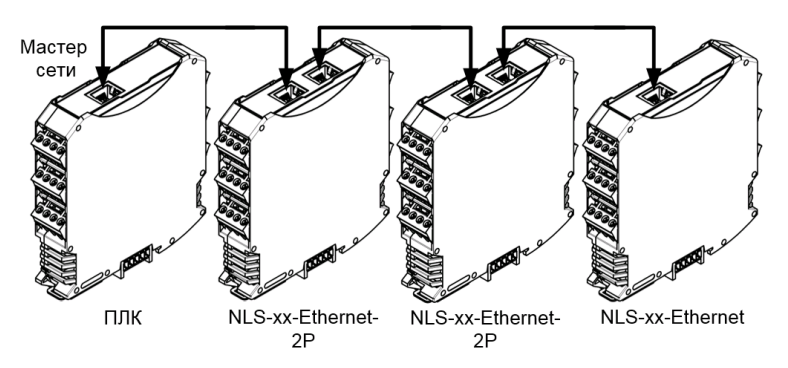

Рис. 4.3. Схема подключения типа «Цепочка»

<span id="page-24-0"></span>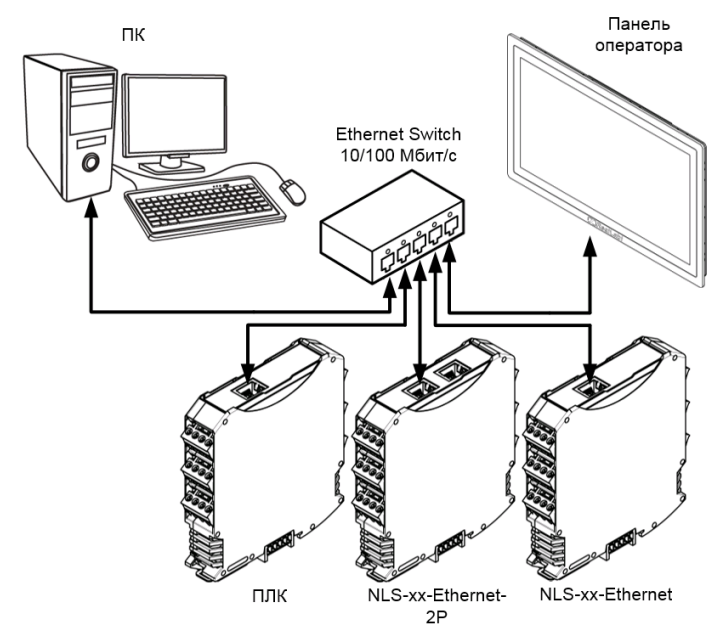

Рис. 4.4. Схема подключения типа «Звезда»

<span id="page-24-1"></span>При схеме подключения типа «Звезда» максимальная длина линии связи между модулем и Ethernet Switch не должна превышать 100 м. Для модулей NLS-xx-Ethernet-2P допускается подключение кабеля к любому Ethernet-порту.

## <span id="page-25-0"></span>4.4. Программное конфигурирование модуля

## <span id="page-25-1"></span>4.4.1. Протокол ДНСР

Протокол DHCP позволяет модулям автоматически получать IP-адрес и другие сетевые параметры, необходимые для работы в сети TCP/IP. Данный протокол работает по модели «клиент-сервер». Модули NLS являются клиентами DHCP. Для получения сетевых настроек в сети должен присутствовать сервер DHCP.

Все модули поставляются с включенным по умолчанию протоколом DHCP (для получения статического IP адреса следуйте инструкции согласно **пункту 4.4.5**). Для начала работы в сети, имеющей сервер DHCP, лостаточно подключить модуль кабелем Ethernet к этой сети и включить его. После включения питания модуль запросит у DHCP сервера IP-адрес. Чтобы узнать, какой IP-адрес получил модуль от DHCP сервера, можно воспользоваться любым ПО, сканирующим локальную сеть Ethernet, или командной строкой в операционной системе Windows. Например, для определения IP адреса с помошью командной строки достаточно набрать команду:

агр -а | find /i "XX-XX-XX-XX-XX-XX", где вместо XX, необходимо ввести МАС-адрес модуля (указан на правой боковой стороне) рис. 4.5.

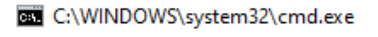

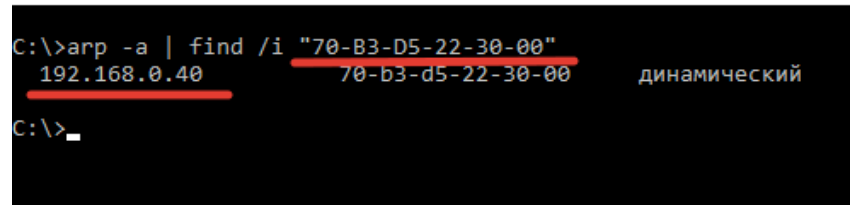

Рис. 4.5. Определение IP-адреса модуля по МАС-адресу

<span id="page-25-2"></span>После этого можно продолжить настройку устройства через веб-интерфейс или Modbus TCP

Если модуль не отображается в числе устройств вашей локальной сети, то проверьте включен ли на модуле протокол DHCP (например, через режим INIT). Если режим DHCP включен, но модуль всё равно не отображается в списке сетевых устройств, обратитесь к сетевому алминистратору для проверки DHCP сервера.

## <span id="page-26-0"></span>**4.4.2. Веб-интерфейс**

Все модули поддерживают интуитивно понятный веб-интерфейс, который можно использовать для настройки устройства и считывания/установки дискретных входов/выводов или релейных выводов в зависимости от типа модуля.

Для входа в веб-интерфейс необходимо в браузере ввести в адресной строке IP-адрес модуля и нажать клавишу Enter [\(рис.](#page-26-1) 4.6):

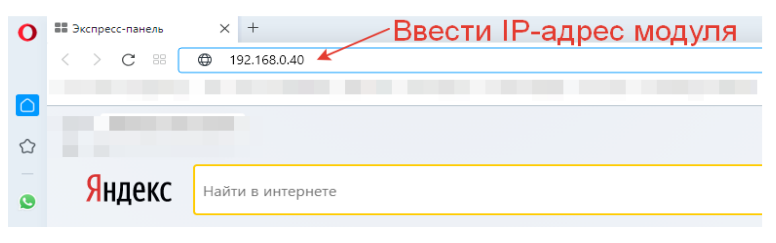

Рис. 4.6. Подключение к веб-интерфейсу

<span id="page-26-1"></span>При успешном подключении к веб-интерфейсу модуля откроется окно авторизации [\(рис.](#page-26-2) 4.7):

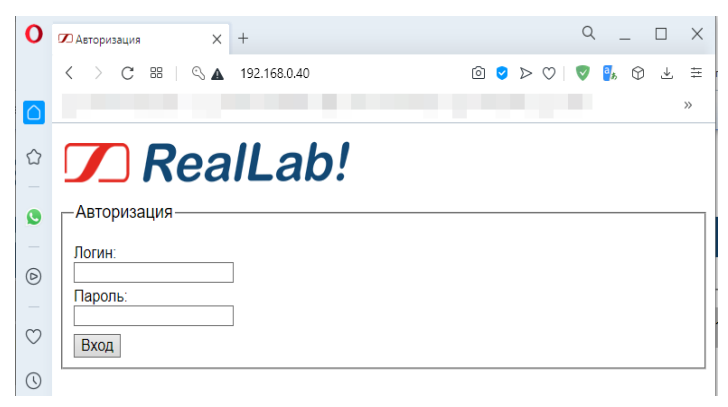

Рис. 4.7. Окно авторизации веб-интерфейса

<span id="page-26-2"></span>В окне авторизации необходимо ввести логин и пароль (по умолчанию логин: admin, пароль: admin) и нажать кнопку «Вход». Если логин и пароль совпал, то откроется меню веб-интерфейса индивидуальное для каждого модуля [\(рис.](#page-27-0) 4.8 - рис. [4.10\)](#page-28-0).

**ВАЖНО! Все окна веб-интерфейса автоматически не обновляются, поэтому для получения актуальных данных необходимо обновлять окна с помощью встроенных кнопок или браузерной кнопки перезагрузки страницы.** 

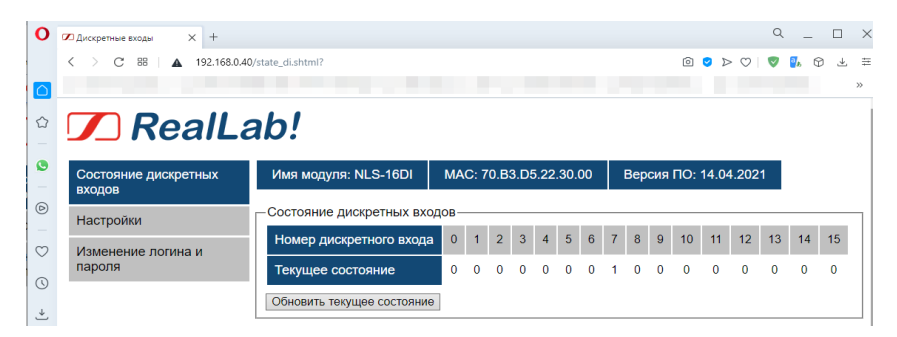

Рис. 4.8. Меню веб-интерфейса «Состояние дискретных входов» модуля NLS-16DI-Ethernet, NLS-16DI-Ethernet-2P

<span id="page-27-0"></span>В меню «Состояние дискретных входов» отображается состояние всех дискретных входов. В поле «Текущее состояние» «0» соответствует низкому уровню на входе, а «1» высокому. Для обновления текущего состояния данных нужно нажать кнопку «Обновить текущее состояние».

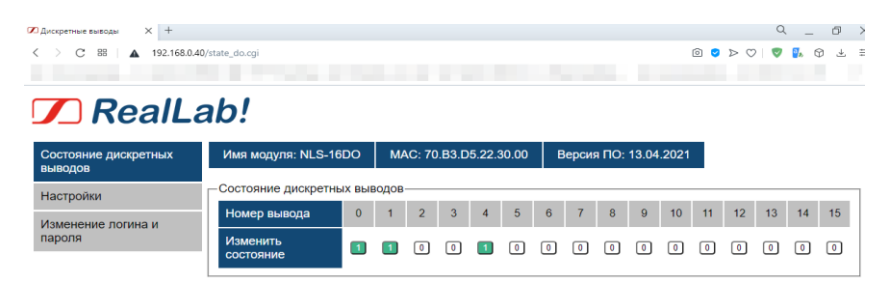

Рис. 4.9. Меню веб-интерфейса «Состояние дискретных выводов» модуля NLS-16DO-Ethernet, NLS-16DO-Ethernet-2P

В меню «Состояние дискретных выводов» отображается состояние всех дискретных выводов. В поле «Изменить состояние» «0» соответствует низкому уровню на выходе, а «1» высокому. Для изменения состояния необходимо нажать на состояние вывода, значение которого требуется изменить.

#### **4.4. Программное конфигурирование модуля**

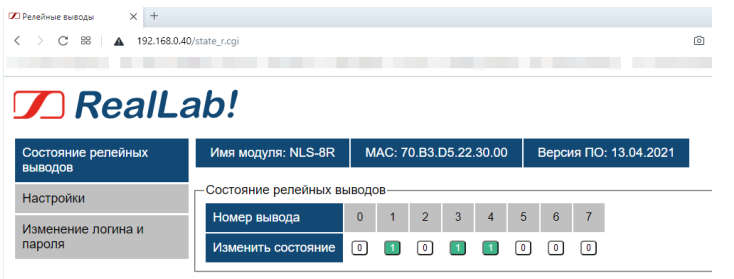

<span id="page-28-0"></span>Рис. 4.10. Меню веб-интерфейса «Состояние релейных выводов» модуля NLS-8R-Ethernet, NLS-8R-Ethernet-2P

Настройки модуля в веб-интерфейсе находятся в меню «Настройки». На рис. [4.11](#page-28-1) - рис. [4.13](#page-29-0) изображены окна настройки модулей NLS-16DI-Ethernet (NLS-16DI-Ethernet-2P), NLS-16DO-Ethernet (NLS-16DO-Ethernet-2P), NLS-8R-Ethernet (NLS-8R-Ethernet-2P).

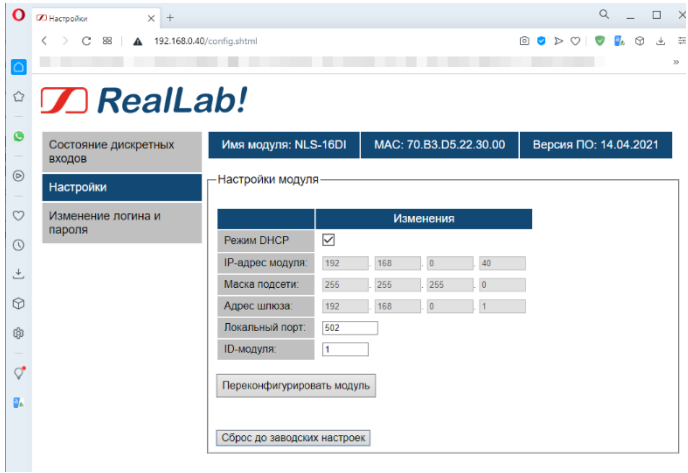

<span id="page-28-1"></span>Рис. 4.11. Меню веб-интерфейса «Настройки» модуля NLS-16DI-Ethernet, NLS-16DI-Ethernet-2P

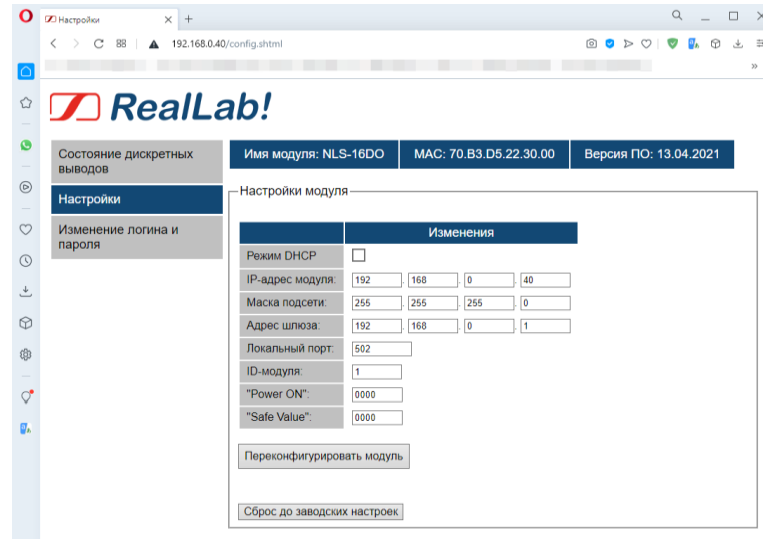

Рис. 4.12. Меню веб-интерфейса «Настройки» модуля NLS-16DO-Ethernet, NLS-16DO-Ethernet-2P

| О              | <b>Z</b> Настройки<br>$\times$ +                    |                                             |                        |                 |                                       | $\alpha$<br>$\Box$<br>-> |  |
|----------------|-----------------------------------------------------|---------------------------------------------|------------------------|-----------------|---------------------------------------|--------------------------|--|
|                | $C$ 88<br>4 192.168.0.40/config.shtml<br>K          |                                             |                        |                 | ட<br>$\circ$<br>Ø<br>$\triangleright$ | $\ddot{=}$<br>J.         |  |
|                |                                                     |                                             |                        |                 |                                       | 35                       |  |
| $\hat{\omega}$ | $\sqrt{2}$ RealLab!                                 |                                             |                        |                 |                                       |                          |  |
| $\bullet$      | Имя модуля: NLS-8R<br>Состояние релейных<br>ВЫВОДОВ |                                             | MAC: 70.B3.D5.22.30.00 |                 | Версия ПО: 13.04.2021                 |                          |  |
| $\circledcirc$ | Настройки                                           | <b>Настройки модуля</b>                     |                        |                 |                                       |                          |  |
| $\circ$        | Изменение логина и<br>пароля                        |                                             | Изменения              |                 |                                       |                          |  |
| $\odot$        |                                                     | ▽<br>Режим DHCP                             |                        |                 |                                       |                          |  |
| 土              |                                                     | IP-адрес модуля:<br>192                     | 168                    | 40<br>$\theta$  |                                       |                          |  |
| $\odot$        |                                                     | Маска подсети:<br>255                       | 255                    | 255<br>$\theta$ |                                       |                          |  |
|                |                                                     | Адрес шлюза:<br>192                         | 168                    | $\mathbf{0}$    |                                       |                          |  |
| \$             |                                                     | Локальный порт:<br>502                      |                        |                 |                                       |                          |  |
|                |                                                     | <b>ID-модуля:</b><br>1<br>"Power ON":<br>00 |                        |                 |                                       |                          |  |
| $\circ$        |                                                     | "Safe Value":<br>00                         |                        |                 |                                       |                          |  |
| σ.             |                                                     |                                             |                        |                 |                                       |                          |  |
|                | Переконфигурировать модуль                          |                                             |                        |                 |                                       |                          |  |
|                |                                                     | Сброс до заводских настроек                 |                        |                 |                                       |                          |  |

<span id="page-29-0"></span>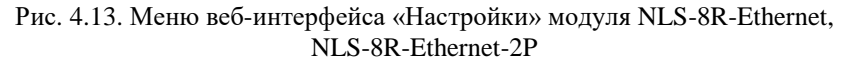

### **4.4. Программное конфигурирование модуля**

Для изменения настроек модуля необходимо в данном окне выставить требуемые параметры и нажать кнопку «Переконфигурировать модуль». Если введенные параметры не выходят за допустимый диапазон, то отобразится окно «Обновление конфигурации» изображенное на рис. [4.14.](#page-30-0)

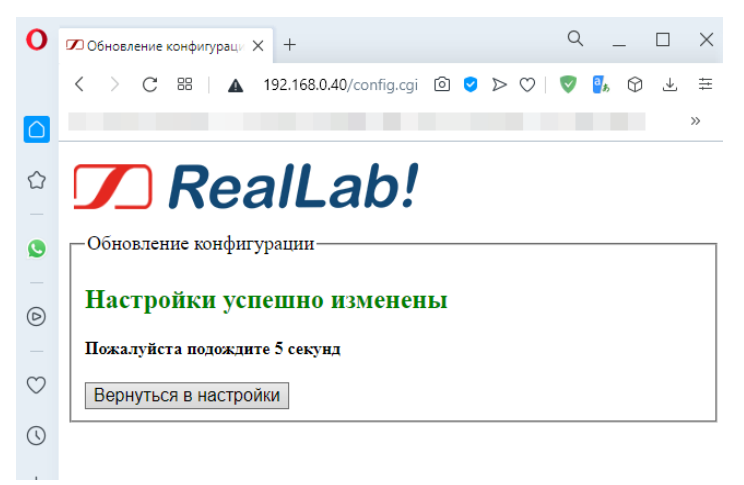

Рис. 4.14. Окно веб-интерфейса «Обновление конфигурации»

<span id="page-30-0"></span>После изменения конфигурации необходимо подождать 5 секунд (модуль перезагружается, чтобы применить измененные настройки) и можно вернуться в основное меню веб-интерфейса с помощью кнопки «Вернуться в настройки», либо закрыть веб-интерфейс.

**ВАЖНО! Если при изменении конфигурации был включен режим DHCP (а до этого был выключен), то модуль не может заранее узнать, какой IP-адрес ему назначит DHCP сервер. поэтому кнопка «Вернуться в настройки» не сработает. Необходимо, вручную узнать выданный IPадрес (см. пункт [4.4.1\)](#page-25-1) и переподключиться к веб-конфигуратору.**

Через меню «Настройки» веб-интерфейса есть возможность сбросить все параметры модуля (включая не приведенные в меню «Настройки») до заводских настроек с помощью кнопки «Сброс до заводских настроек». После нажатия на кнопку появится окно подтверждения [\(рис.](#page-31-0) 4.15), если нажать кнопку «ОК», то отобразится окно «Обновление конфигурации» и модуль сбросит все настройки до значений по умолчанию.

Чтобы изменить логин и пароль для входа в веб-интерфейс предназначено меню «Изменение логина и пароля» (рис. [4.16\)](#page-31-1).

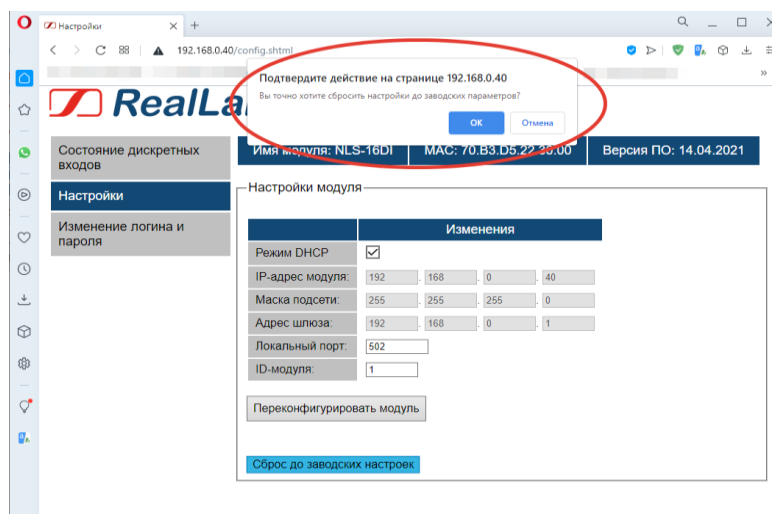

<span id="page-31-0"></span>Рис. 4.15. Окно подтверждения сброса настроек

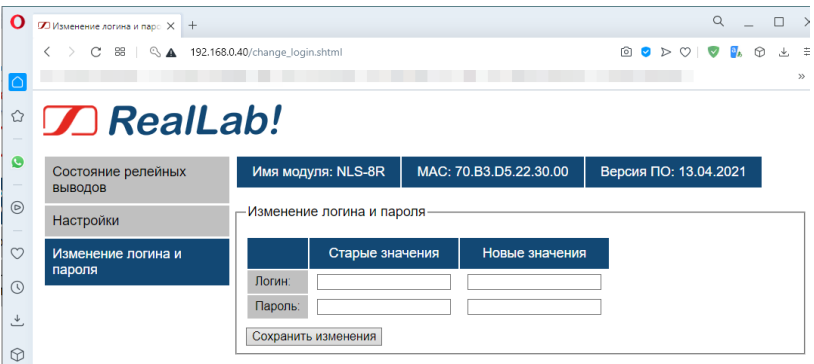

<span id="page-31-1"></span>Рис. 4.16. Меню веб-интерфейса «Изменение логина и пароля» NLS-8R-Ethernet, NLS-8R-Ethernet

Для изменения логина и пароля необходимо ввести старые и новые значения и нажать кнопку «Сохранить изменения». Если старые значения логина и пароля были введены правильно, то веб-интерфейс откроет окно авторизации (логин и пароль уже изменен). Если вы забыли логин или пароль для входа в веб-интерфейс, сбросить их в значения по умолчанию можно с помощью команды Modbus TCP «Сброс до заводских настроек».

## <span id="page-32-0"></span>**4.4.3. Программный сторожевой таймер (модули NLS-16DO-Ethernet, NLS-16DO-Ethernet-2P, NLS-8R-Ethernet, NLS-8R-Ethernet-2P)**

Программный сторожевой таймер предназначен для установки дискретных выводов или релейных выводов в безопасное состояние при прекращении связи с ПК. Настраивается при помощи команд Modbus TCP. Связь с ПК определяется с помощью команды «Сигнал системного сторожевого таймера "Host OK"». ПК с периодом меньшим, чем таймаут сторожевого таймера отправляет это команду и модуль понимает, что связь с ПК присутствует, и таймаут сторожевого таймера сбрасывается в начало счета. Если таймаут сторожевого таймера прошел, и команды «Сигнал системного сторожевого таймера "Host OK"» не поступало, то модуль установит дискретные выводы или релейные выводы в соответствии со значением «Safe Value», начнет мигать зеленый светодиод «Работа». Для повторной активации сторожевого таймера необходимо сбросить статус модуля (команда «Чтение/сброс статуса модуля) и включить сторожевой таймер (команда «Чтение и установка таймаута»).

## <span id="page-32-1"></span>**4.4.4. Заводские настройки модулей**

Все модули поставляются со следующими заводскими настройками:

- адрес модуля в протоколе Modbus  $TCP 1;$
- локальный порт  $-502$ ;
- DHCP включен;
- логин для входа в веб-интерфейс admin;
- $\bullet$  пароль для входа в веб-интерфейс admin.

## <span id="page-32-2"></span>**4.4.5. Применение режима "INIT"**

Режим "INIT" позволяет узнать ранее установленные параметры конфигурации модуля. Также можно использовать режим "INIT" для перевода модуля на статический IP-адрес, если отсутствует возможность автоматического получения IP-адреса с помощью DHCP.

### *ВАЖНО! Для модулей с прошивкой 19.01.23 и ниже режим веб-интерфейса недоступен, а всё взаимодействие с модулем производится только по протоколу Modbus TCP.*

Режим "INIT" используется для запуска модуля со следующими настройками:

- DHCP выключен;
- адрес модуля в протоколе Modbus  $TCP 1;$
- IP-адрес модуля 192.168.0.1;
- маска подсети 255.255.255.0;
- IP-адрес шлюза 0.0.0.0:
- локальный порт  $-502$ ;

Для перехода в режим "INIT" необходимо выполнить следующие действия:

- выключите модуль;
- соедините вывод "INIT\*" ("INIT") с выводом "GND";
- включите питание.

Для выхода из режима "INIT" необходимо выполнить следующие действия:

- выключите питание модуля;
- отключите вывод "INIT\*" ("INIT") от вывода " GND ";
- <span id="page-33-0"></span>включите питание.

## **4.5. Подключение сухих контактов**

"Сухими контактами" называют механические выключатели, не имеющие источников энергии, например, контакты реле или концевые выключатели, кнопки. Пример их подключения к модулю NLS-16DI-Ethernet, NLS-16DI-Ethernet-2P приведен на рис. [4.17.](#page-34-1)

#### **4.6. Ввод сигналов с логическими уровнями**

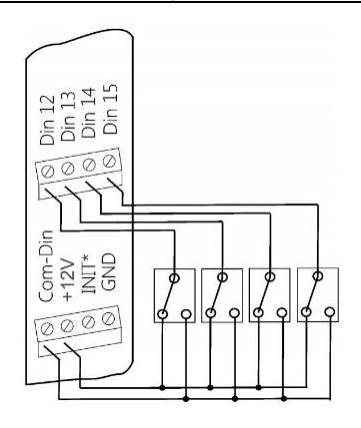

<span id="page-34-1"></span><span id="page-34-0"></span>Рис. 4.17. Подсоединение контактов к модулю с входным каскадом типа «Сухой контакт»

### **4.6. Ввод сигналов с логическими уровнями**

Сигналы с логическими уровнями, например, от электронного оборудования, можно ввести в модуль как показано на рис. [4.18.](#page-34-2)

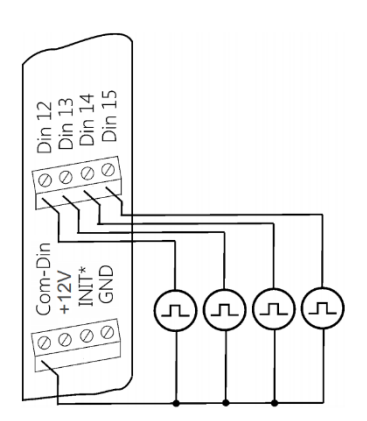

<span id="page-34-2"></span>Рис. 4.18. Подсоединение источников сигналов с логическими уровнями

Общий провод источников сигнала следует соединять с общим проводом цифровой части Com-Din, который в модуле гальванически изолирован от источника питания модуля и его интерфейсной части.

## <span id="page-35-0"></span>**4.7. Управления мощными нагрузками**

Выходные дискретные каскады модуля выполнен по схеме с общим истоком и открытым стоком, имеют максимальное рабочее напряжение 35 В и ток нагрузки не более 0,75 А. Однако их можно использовать для переключения нагрузок любой мощности, если подключить к выходным каскадам модуля электромагнитное или полупроводниковое реле, реле-пускатель, тиристор или симистор. Соответствующие схемы включения модуля приведены на рис. [4.21.](#page-36-1)

При использовании дискретных выходов необходимо помнить, что безопасные состояния управляемых механизмов должны соответствовать высокоомному состоянию выходов модуля.

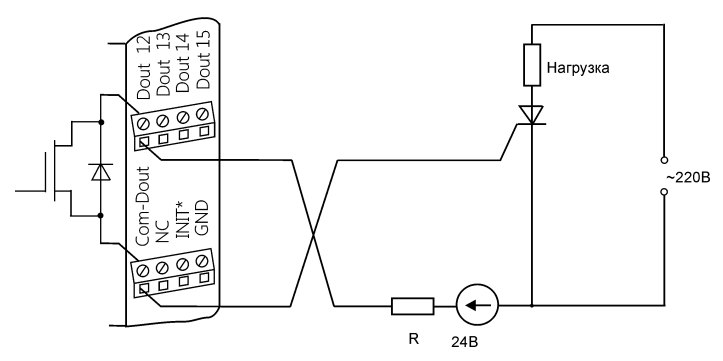

Рис. 4.19. Применение модуля для управления мощным тиристором

#### **4.8. Получение логических уровней на выходах**

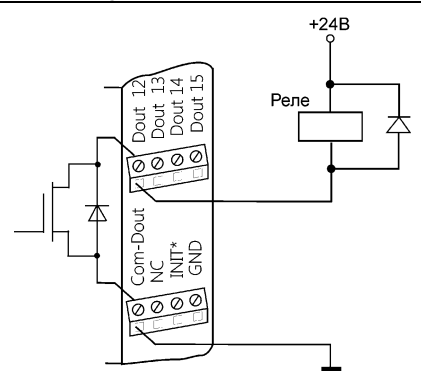

Рис. 4.20. Применение модуля для управления электромагнитным реле

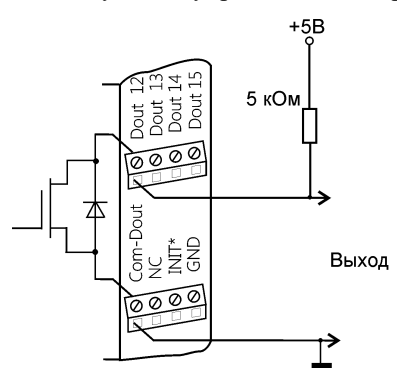

<span id="page-36-1"></span>Рис. 4.21. Получение логических уровней напряжения на выходах модуля

## <span id="page-36-0"></span>**4.8. Получение логических уровней на выходах**

Выходные каскады модуля выполнены по схеме с открытым стоком, что позволяет получить логические уровни в зависимости от используемого источника напряжения питания [\(рис.](#page-36-1) 4.21). Питание источников выходных каскадов может достигать до 30 В.

## <span id="page-37-0"></span>4.9. Порядок замены устройства

Неисправные модули до наступления гарантийного срока могут быть отремонтированы или заменены на новые у изготовителя, при условии соблюления требований к эксплуатации.

## <span id="page-37-1"></span>4.10. Действия при отказе изделия

При отказе модуля в системе его следует заменить на новый. Перед заменой в новый модуль нужно записать все необходимые установки. Для замены молуля из него вынимают клеммные кололки, не отсоелиняя от них провода, и вместо отказавшего модуля устанавливают новый. При выполнении этой процедуры работу всей системы можно не останавливать.

# <span id="page-37-3"></span><span id="page-37-2"></span>5. Программное обеспечение

## 5.1. Состав программного обеспечения

Устройства серии NLS-Ethernet поддерживают протокол обмена данными Modbus TCP в соответствии со спецификацией: MODBUS APPLICATION PROTOCOL SPECIFICATION V1.1b3. Полный перечень возможных команд для работы с модулями представлен в разделе 10.

# <span id="page-37-4"></span>6. Техника безопасности

Согласно ГОСТ 25861-83 (СТ СЭВ 3743-82) данное изделие относится к приборам, которые питаются безопасным сверхнизким напряжением и не требует специальной защиты персонала от случайного соприкосновения с токоведущими частями.

# <span id="page-38-0"></span>**7. Хранение, транспортировка и утилизация**

Хранить устройство следует в таре изготовителя. При ее отсутствии надо принять меры для предохранения изделия от попадания внутрь его и на поверхность пыли, влаги, конденсата, инородных тел. Срок хранения прибора составляет 10 лет.

Транспортировать изделие допускается любыми видами транспорта в таре изготовителя.

Устройство не содержит вредных для здоровья веществ, и его утилизация не требует принятия особых мер.

# <span id="page-38-1"></span>**8. Гарантия изготовителя**

НИЛ АП гарантирует бесплатную замену или ремонт неисправных приборов в течение 18 месяцев со дня продажи при условии отсутствия видимых механических повреждений и не нарушении условий эксплуатации.

Покупателю запрещается вскрывать корпус модуля. На модули, которые были открыты пользователем, гарантия не распространяется.

Доставка изделий для замены выполняется по почте или курьером. При пересылке почтой прибор должен быть помещен в упаковку изготовителя или эквивалентную ей по стойкости к механическим воздействиям, имеющим место во время пересылки. К прибору необходимо приложить описание дефекта и условия, при которых прибор вышел из строя.

# <span id="page-38-2"></span>**9. Сведения о сертификации**

Модуль включен в декларацию соответствия требованиям:

- ТР ТС 020/2011 «Электромагнитная совместимость технических средств».
- ТР ТС 004/2011 «О безопасности низковольтного оборудования».

За номером ЕАЭС N RU Д-RU.РА01.B.26078/23, срок действия до 19.01.2028г.

# <span id="page-38-3"></span>**10. Справочные данные**

**ВАЖНО! Настройки модуля – IP-адрес модуля, Маска подсети и IP-адрес шлюза редактируются только при выключенном протоколе DHCP (DHCP=0).**

## <span id="page-39-0"></span>10.1. Коды Modbus TCP для модуля NLS-16DI-Ethernet (NLS-16DI-Ethernet-2P)

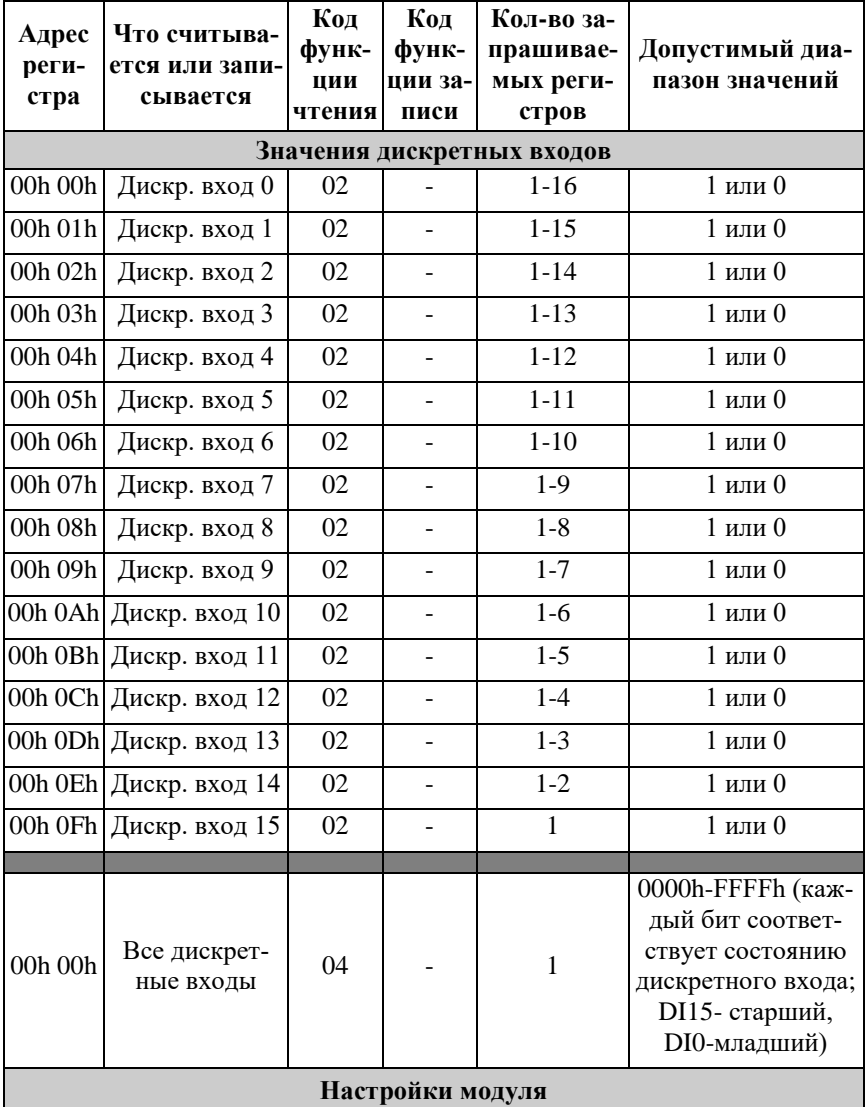

### 10.1. Коды Modbus TCP для модуля NLS-16DI-Ethernet (NLS-16DI-Ethernet-2P)

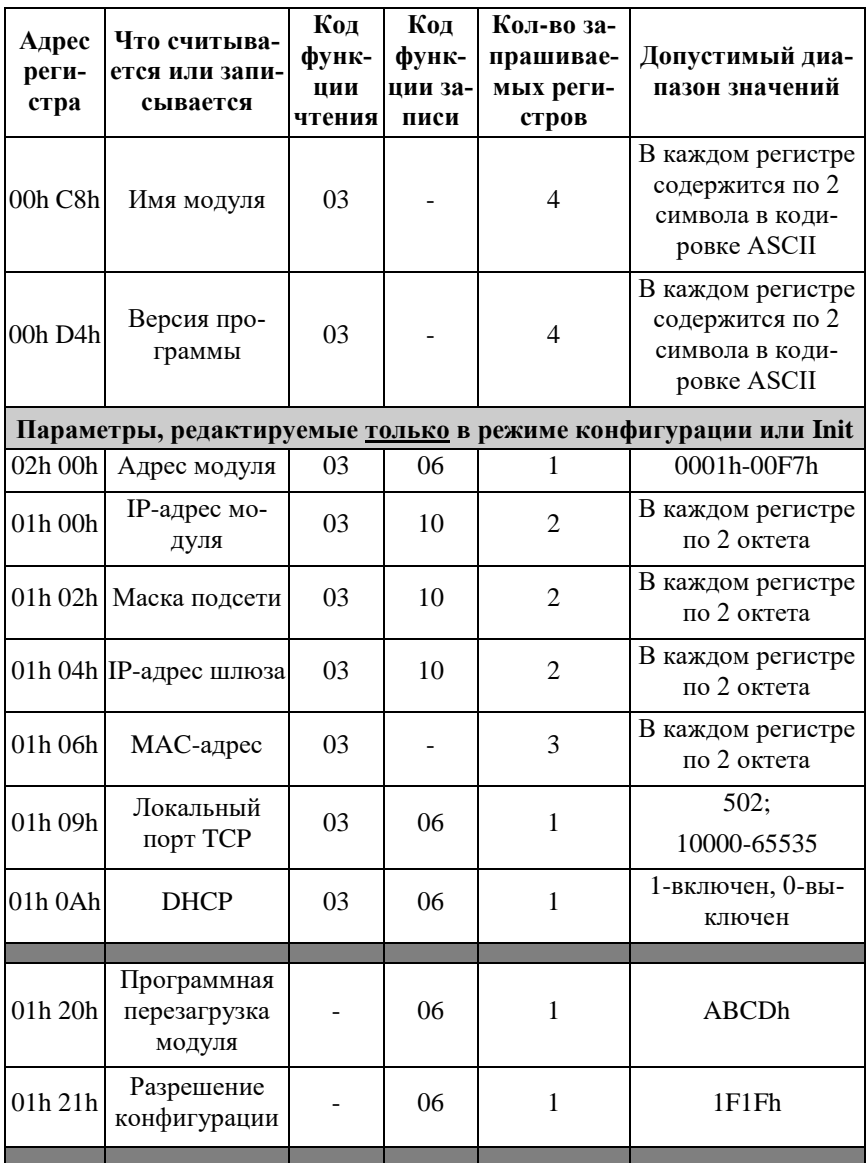

#### 10. Справочные данные

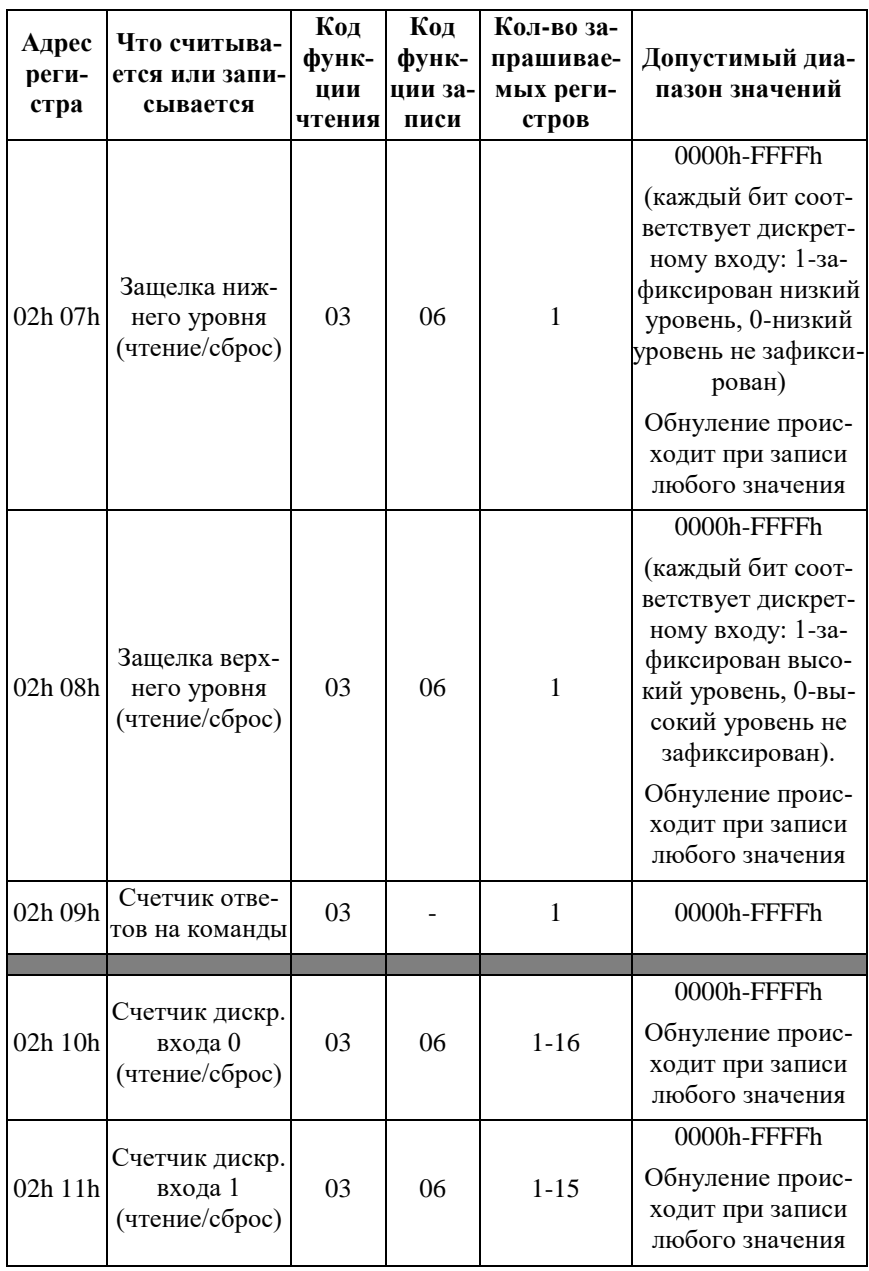

NLS-16DI-Ethernet, NLS-16DI-Ethernet-2P, NLS-16DO-Ethernet, NLS-16DO-Ethernet-2P, NLS-8R-Ethernet, NLS-8R-Ethernet-2P

### **10.1. Коды Modbus TCP для модуля NLS-16DI-Ethernet (NLS-16DI-Ethernet-2P)**

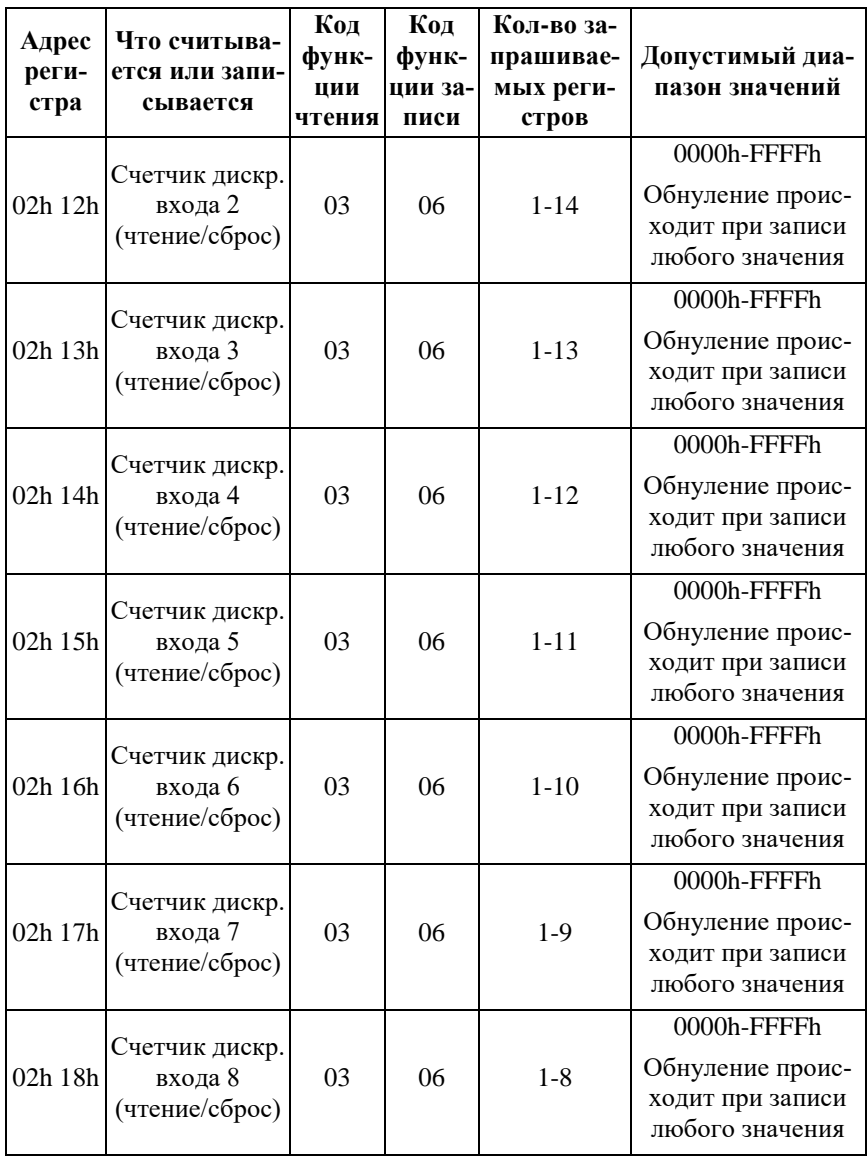

#### **10. Справочные данные**

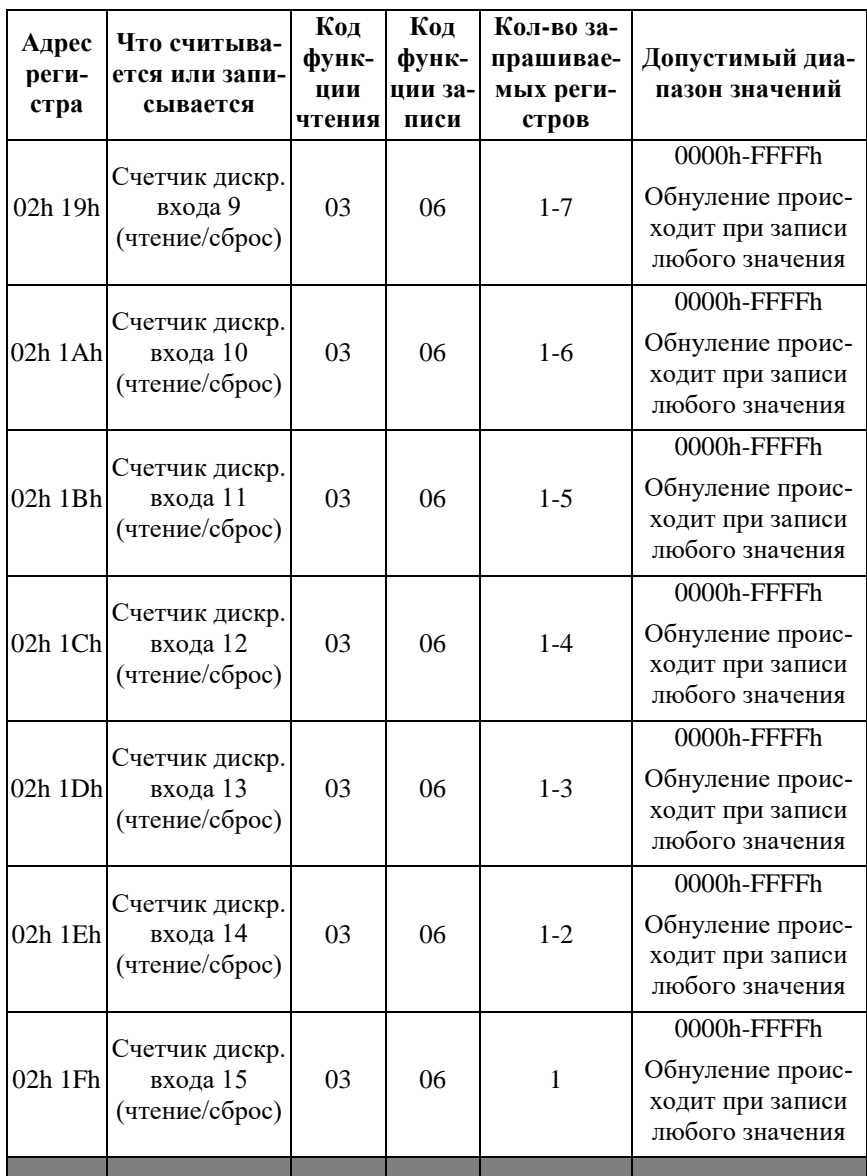

### 10.1. Коды Modbus TCP для модуля NLS-16DI-Ethernet (NLS-16DI-Ethernet-2P)

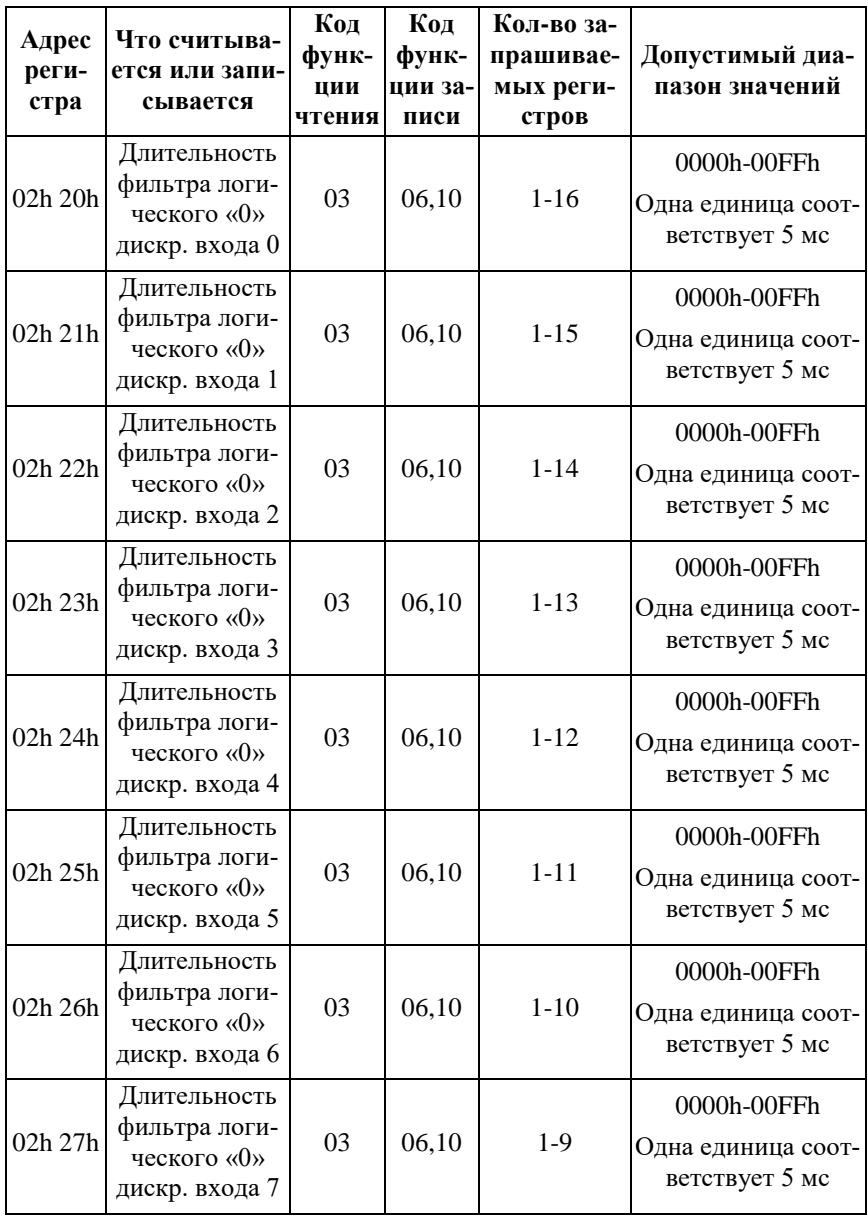

#### 10. Справочные данные

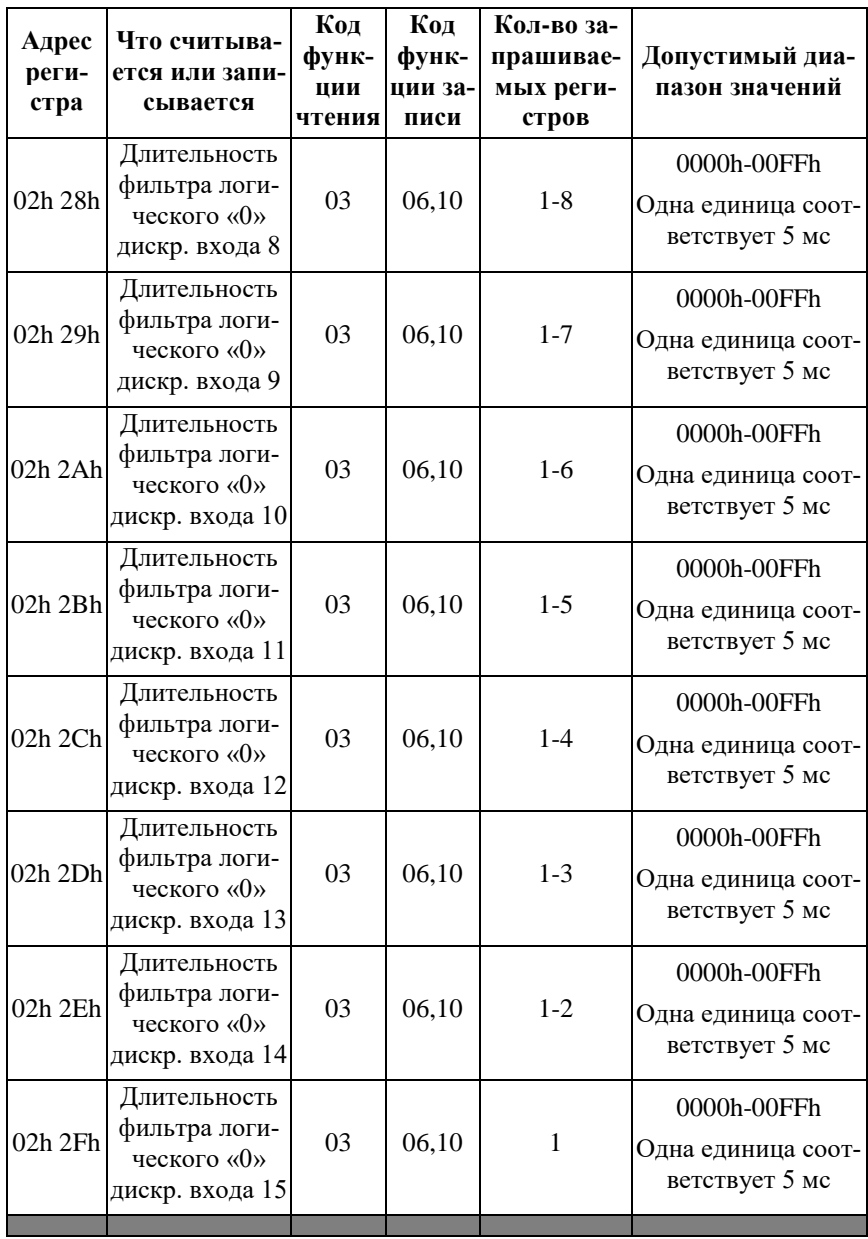

### 10.1. Коды Modbus TCP для модуля NLS-16DI-Ethernet (NLS-16DI-Ethernet-2P)

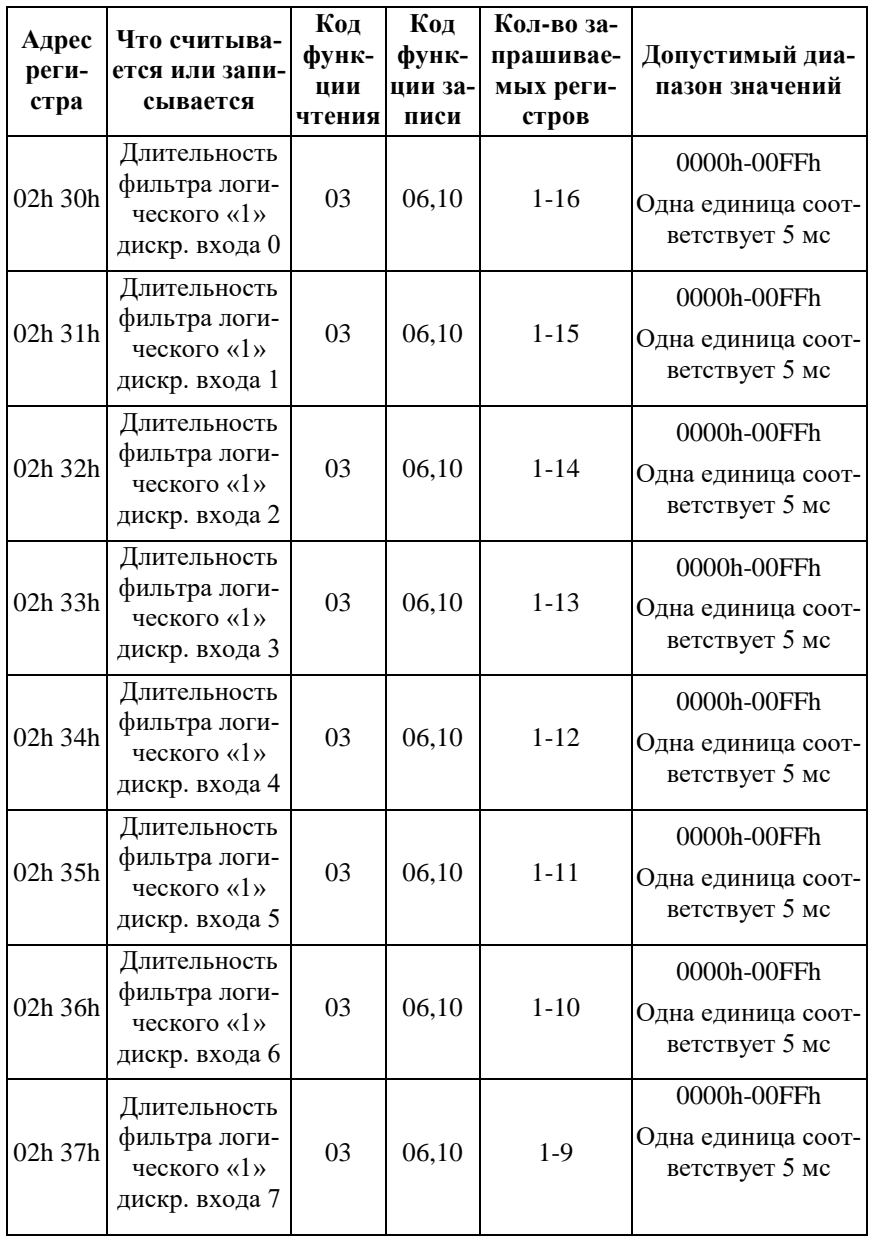

#### 10. Справочные данные

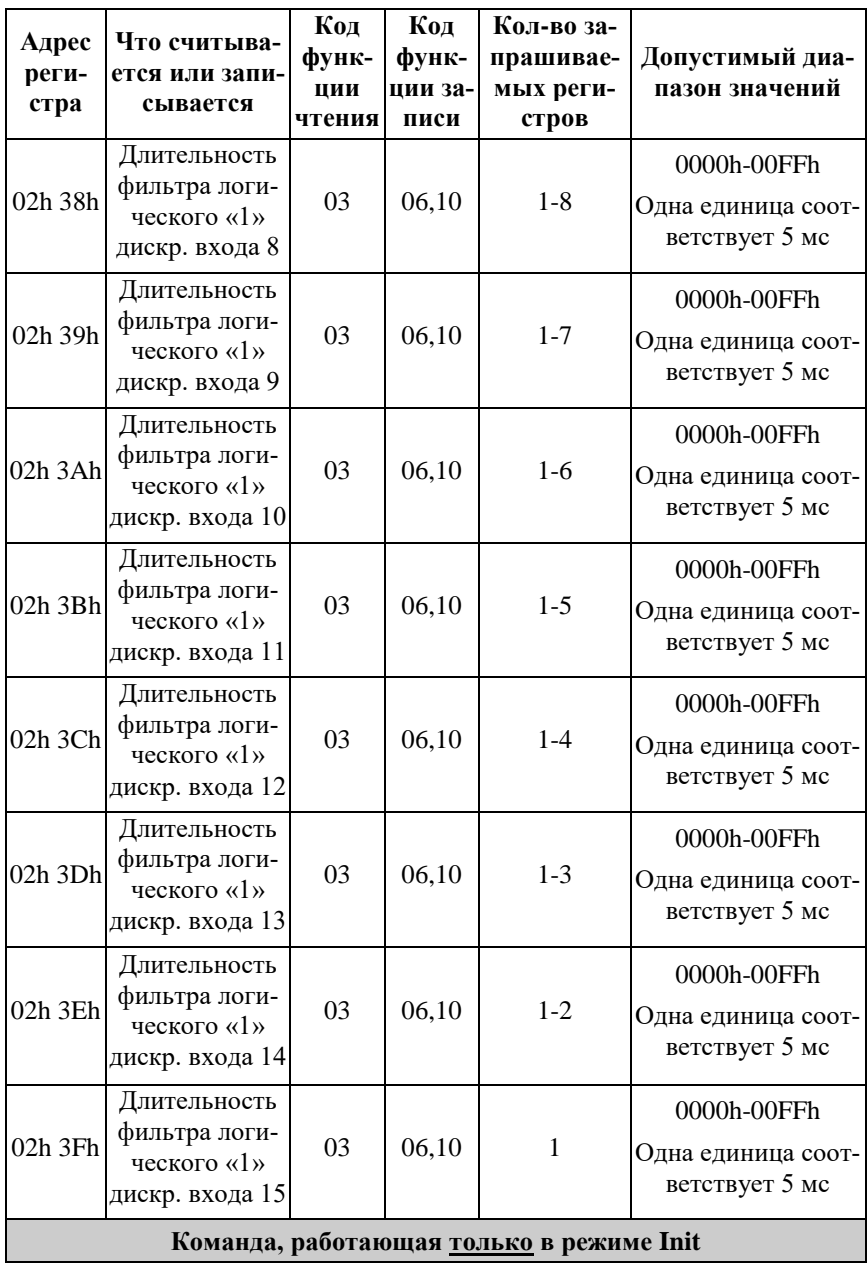

NLS-16DI-Ethernet, NLS-16DI-Ethernet-2P, NLS-16DO-Ethernet, NLS-16DO-Ethernet-2P, NLS-8R-Ethernet, NLS-8R-Ethernet-2P

### **10.2. Коды Modbus TCP для модуля NLS-16DO-Ethernet (NLS-16DO-Ethernet-2P)**

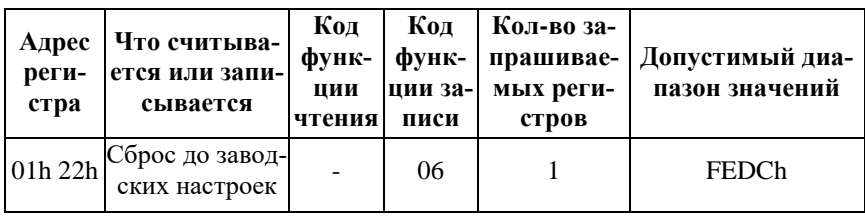

## <span id="page-48-0"></span>**10.2. Коды Modbus TCP для модуля NLS-16DO-Ethernet (NLS-16DO-Ethernet-2P)**

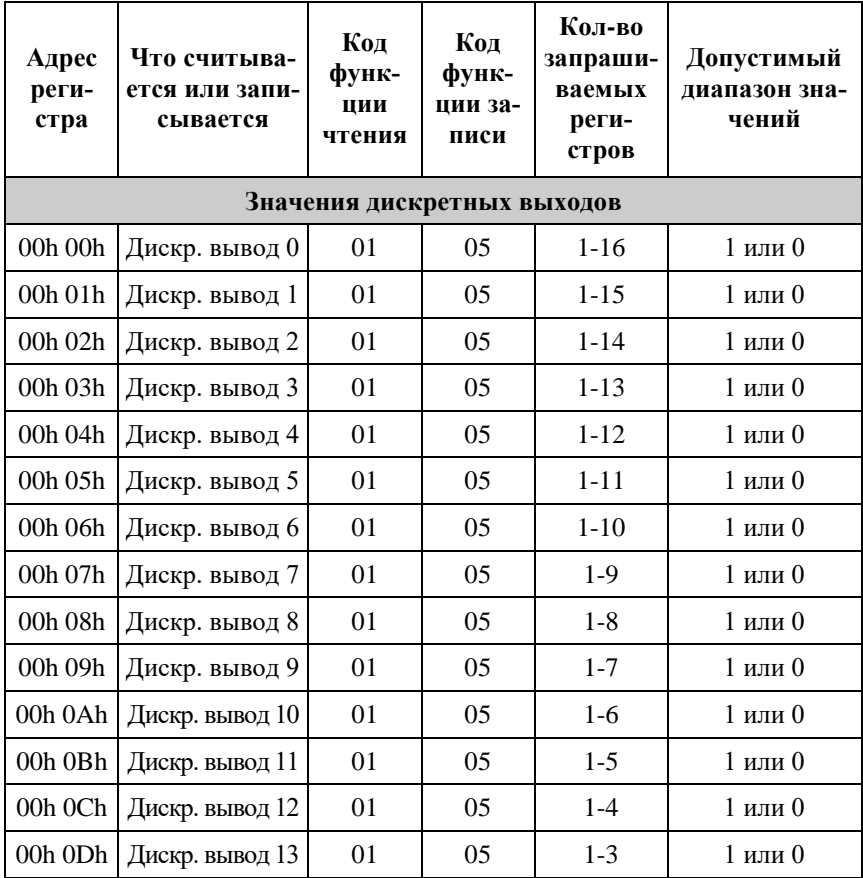

**[NLS-16DI-Ethernet, NLS-16DI-Ethernet-2P,](#page-0-0) NLS-16DO-Ethernet, [NLS-16DO-Ethernet-2P, NLS-8R-Ethernet, NLS-8R-Ethernet-2P](#page-0-0)**

10. Справочные данные

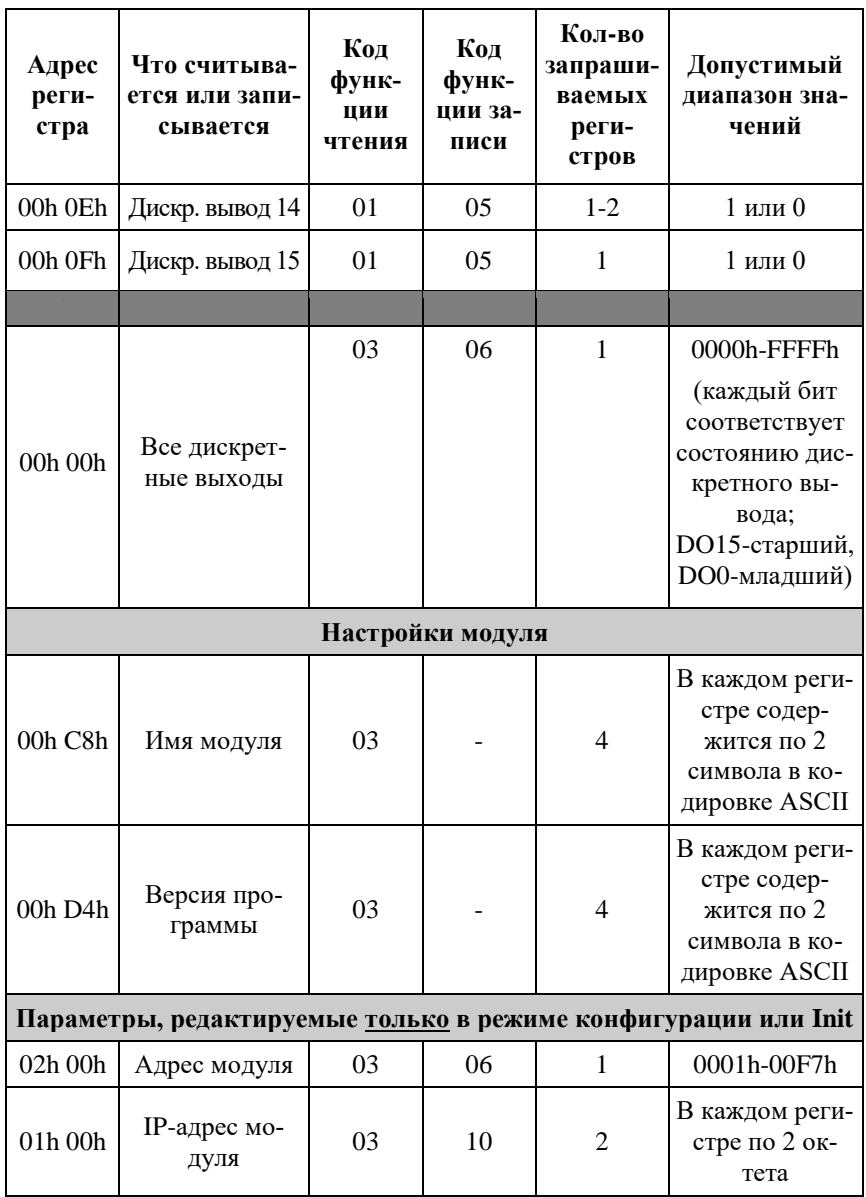

### 10.2. Коды Modbus TCP для модуля NLS-16DO-Ethernet (NLS-16DO-Ethernet-2P)

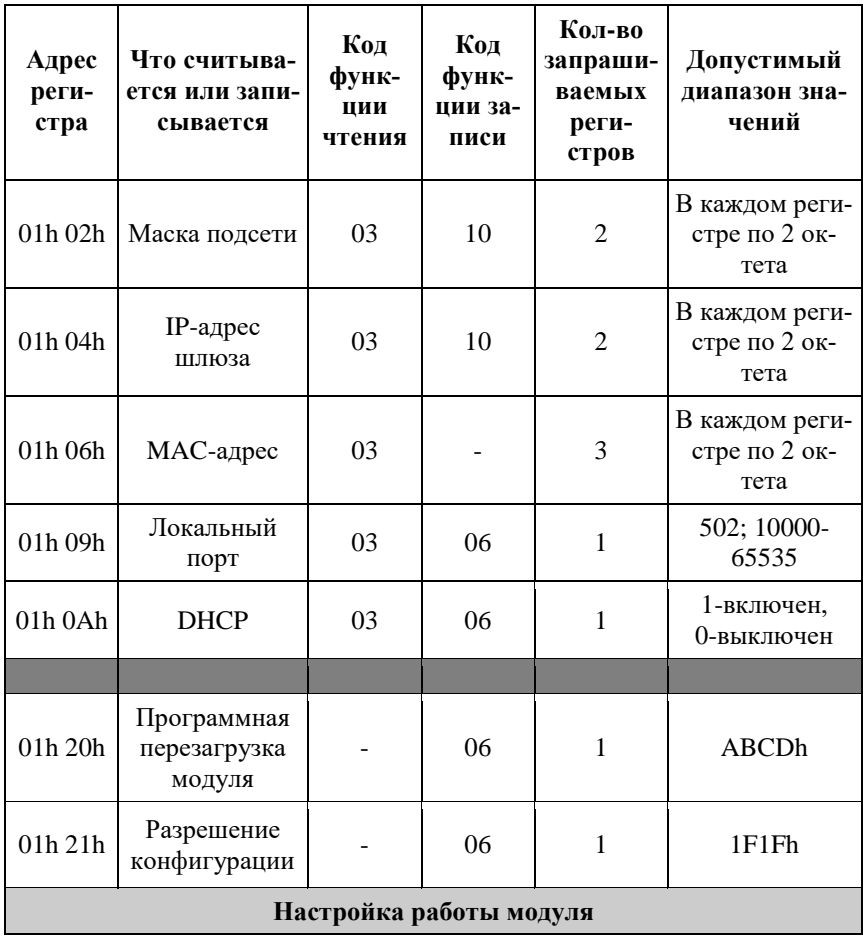

10. Справочные данные

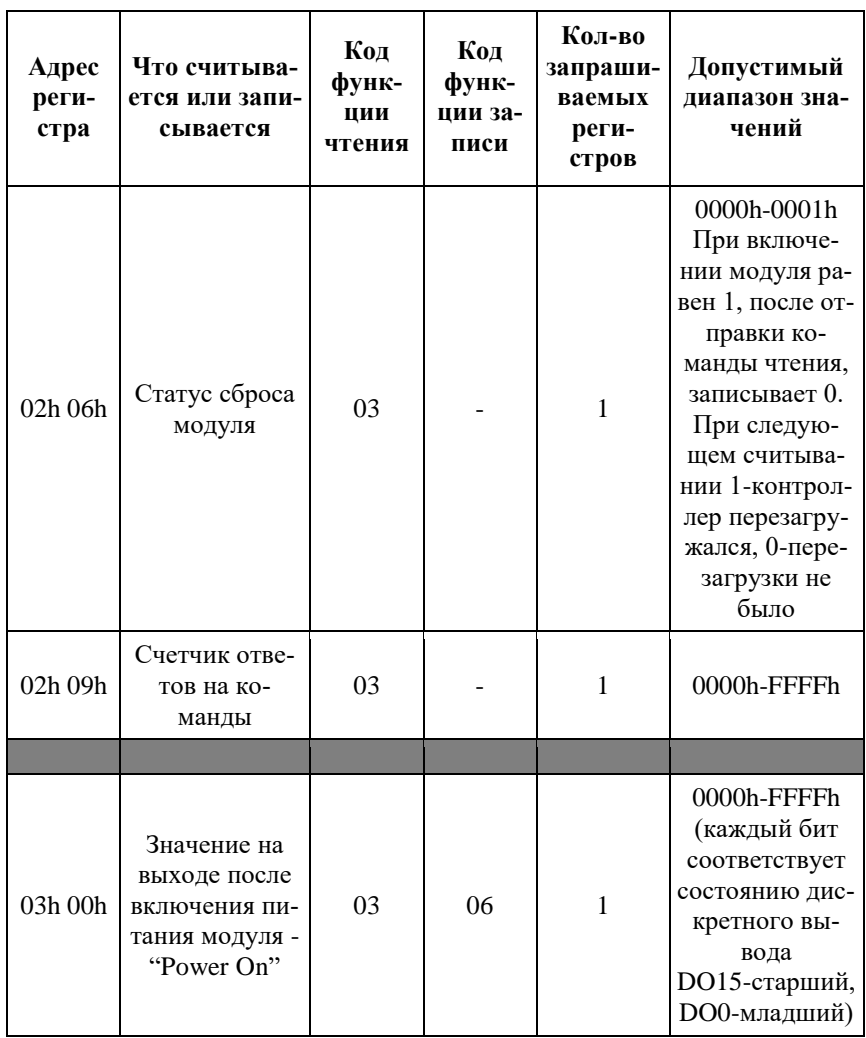

### 10.2. Коды Modbus TCP для модуля NLS-16DO-Ethernet (NLS-16DO-Ethernet-2P)

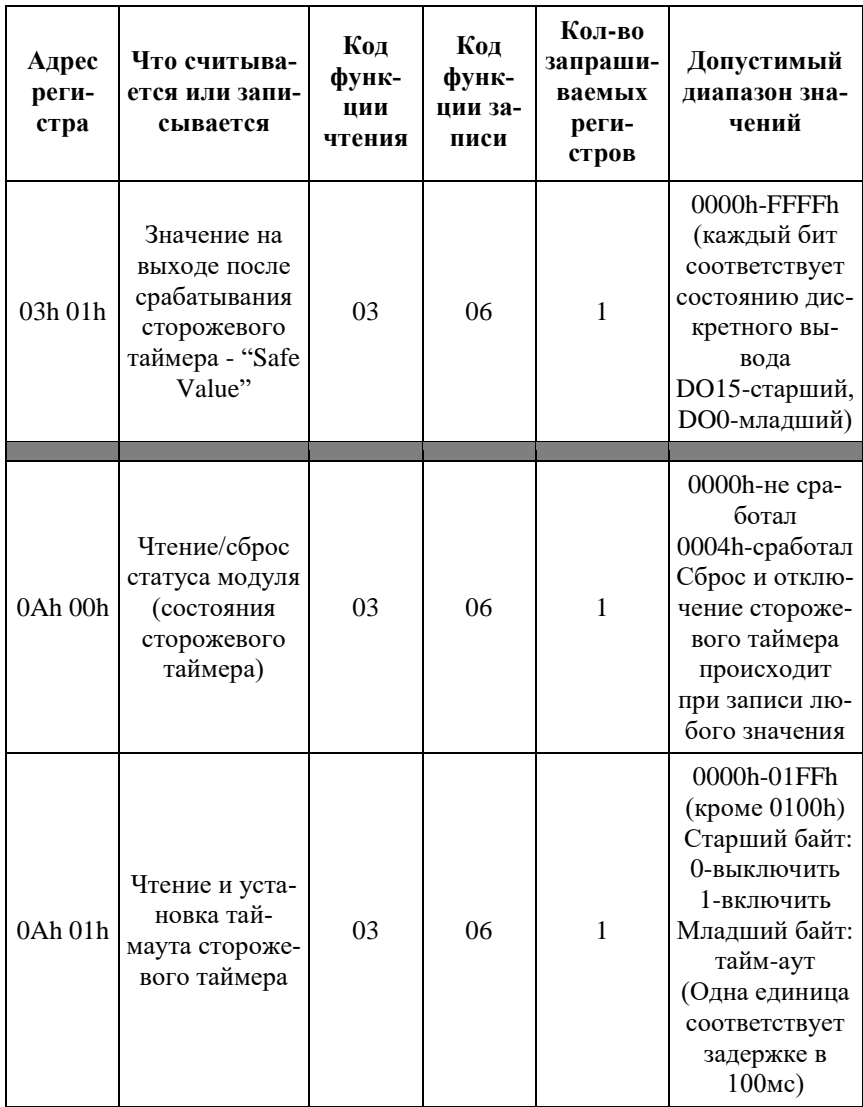

10. Справочные данные

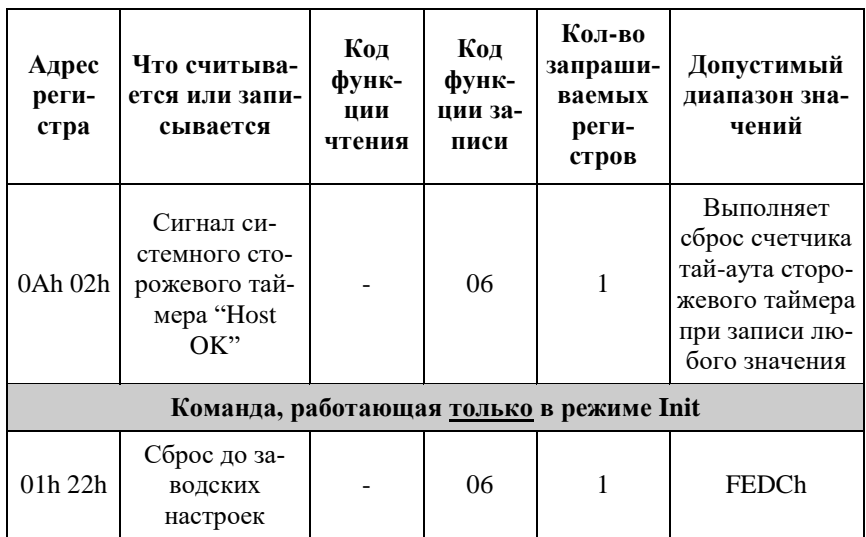

## <span id="page-53-0"></span>10.3. Коды Modbus TCP для модуля NLS-8R-Ethernet (NLS-8R-Ethernet-2P)

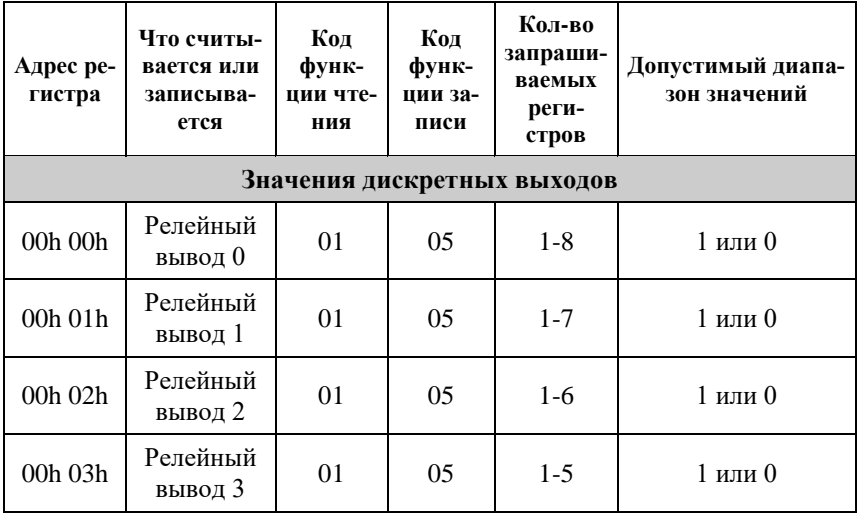

### 10.3. Коды Modbus TCP для модуля NLS-8R-Ethernet (NLS-8R-Ethernet-2P)

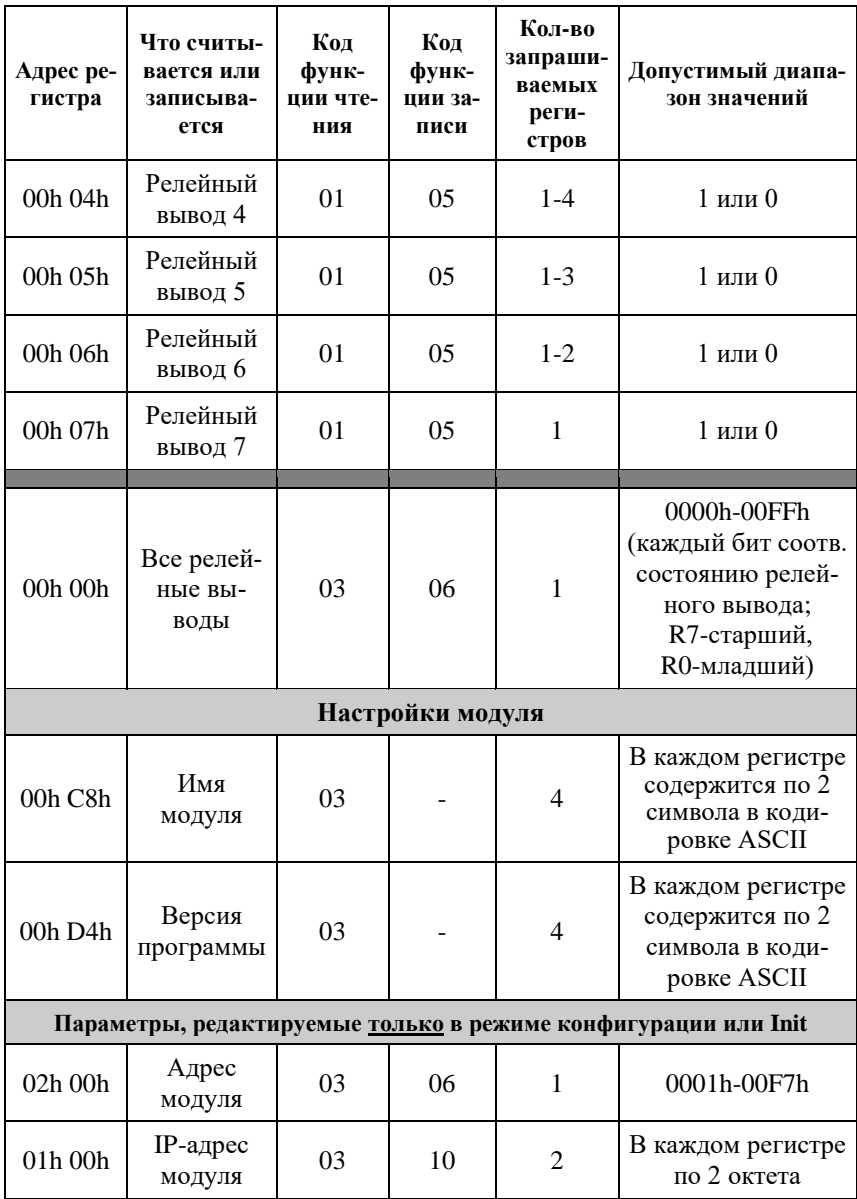

#### 10. Справочные данные

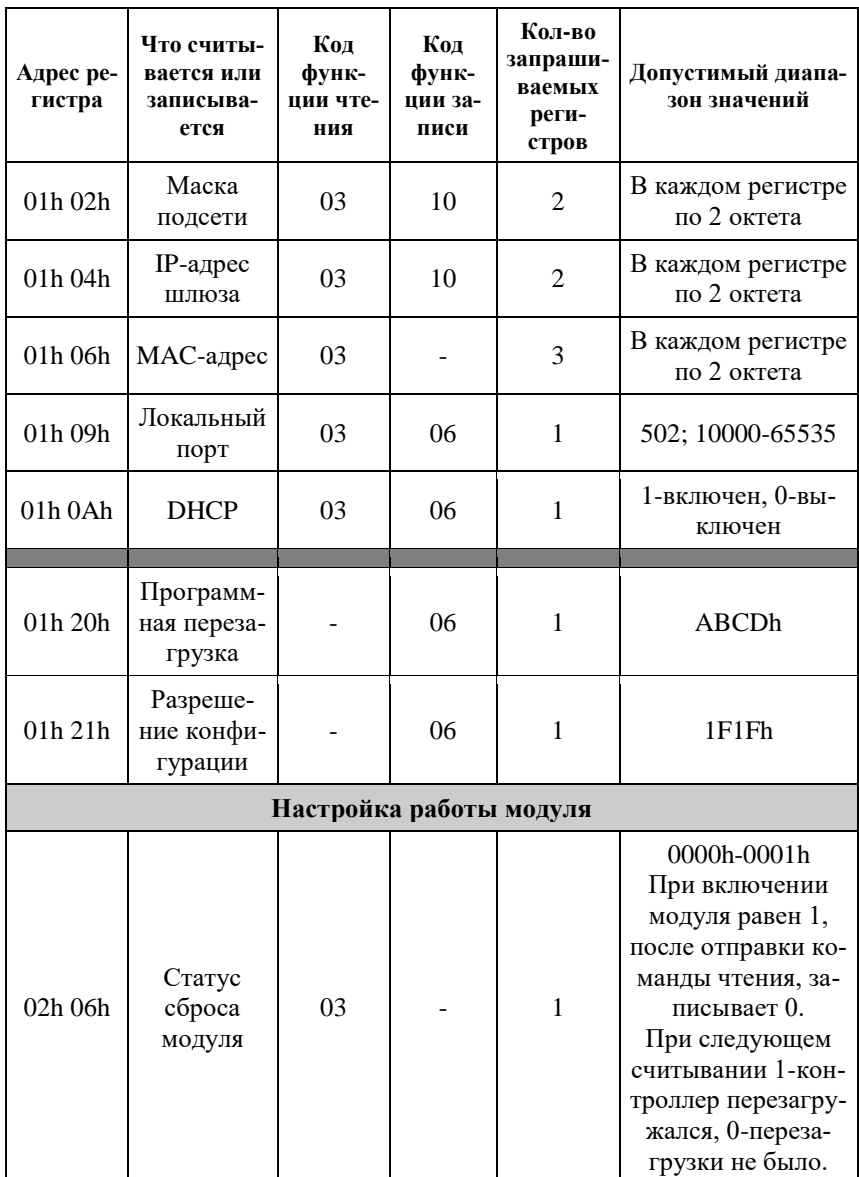

#### 10.3. Коды Modbus TCP для модуля NLS-8R-Ethernet (NLS-8R-Ethernet-2P)

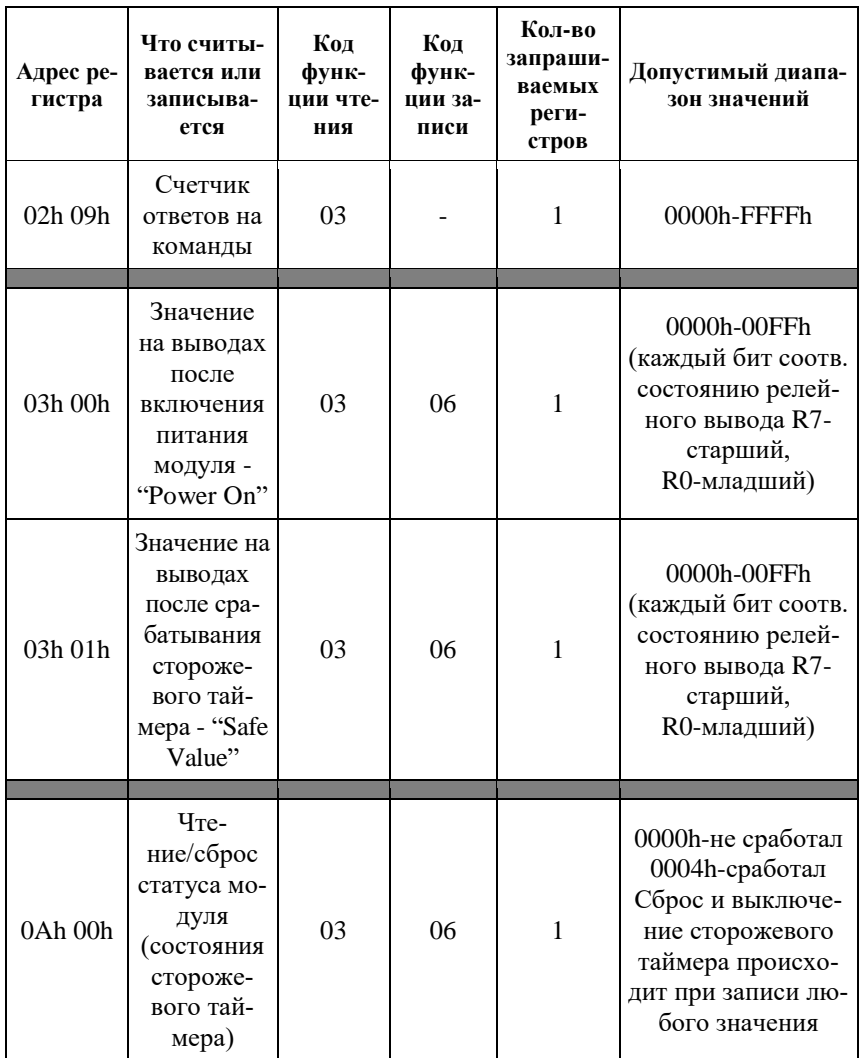

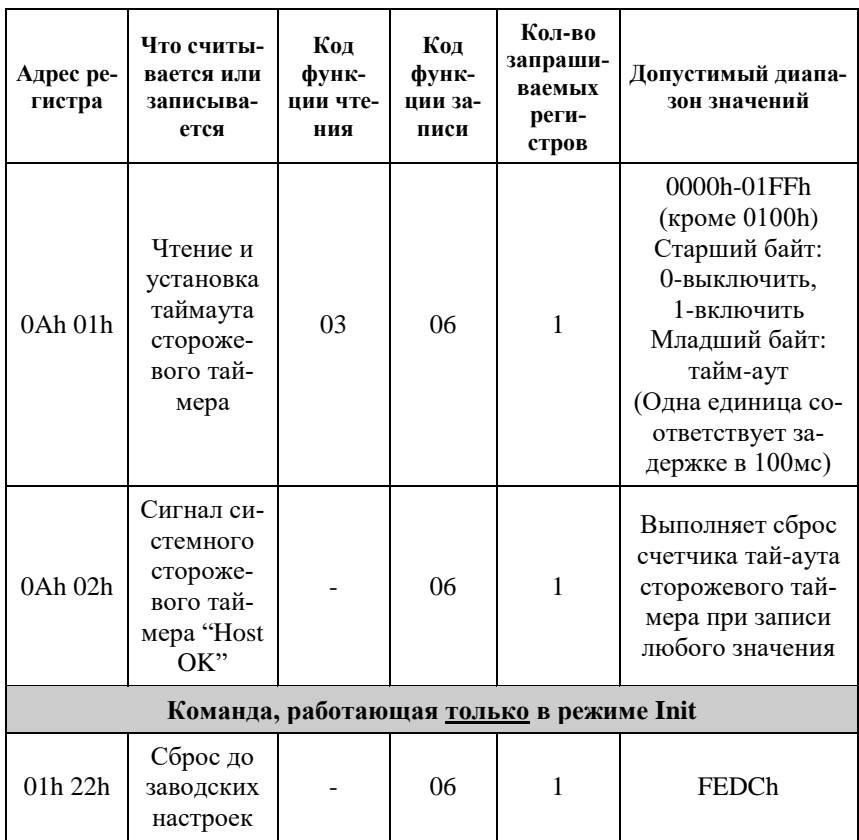

# **Лист регистрации изменений**

<span id="page-58-0"></span>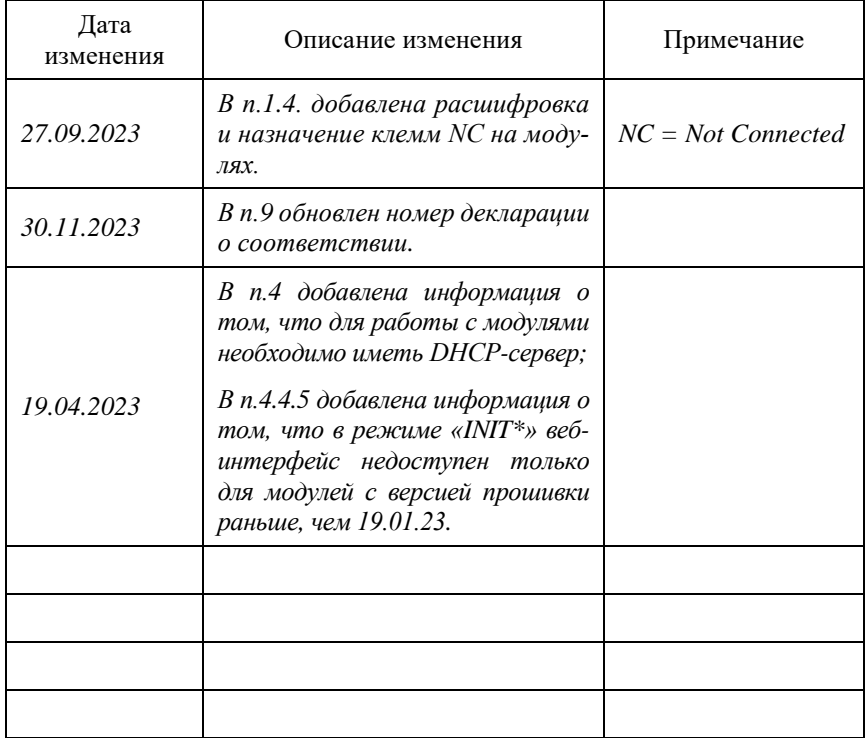